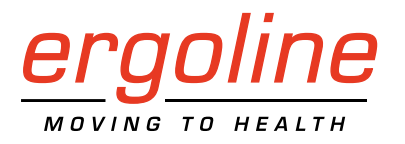

*ergoselect 1* Sitz-Ergometer Gebrauchsanweisung

201000550000 • Version 2021-05-12 / Rev 02 • Deutsch

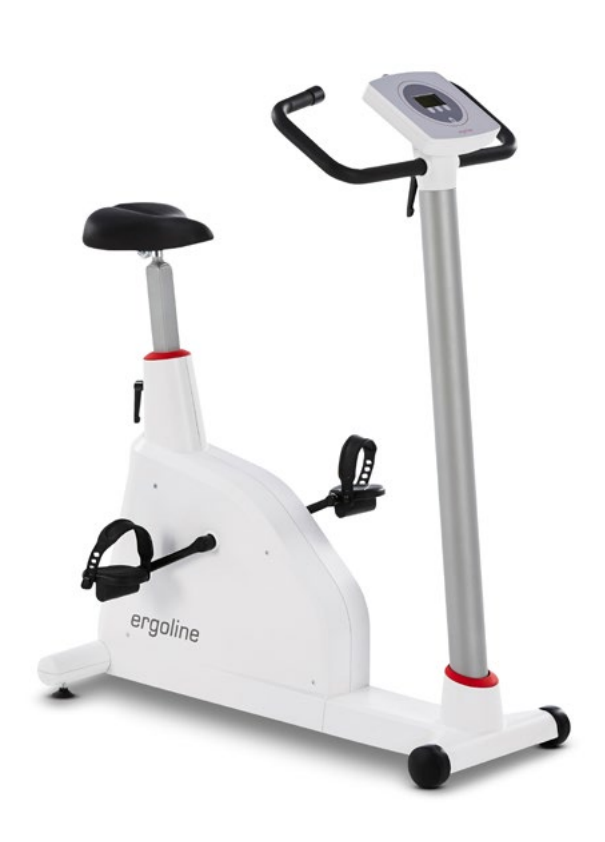

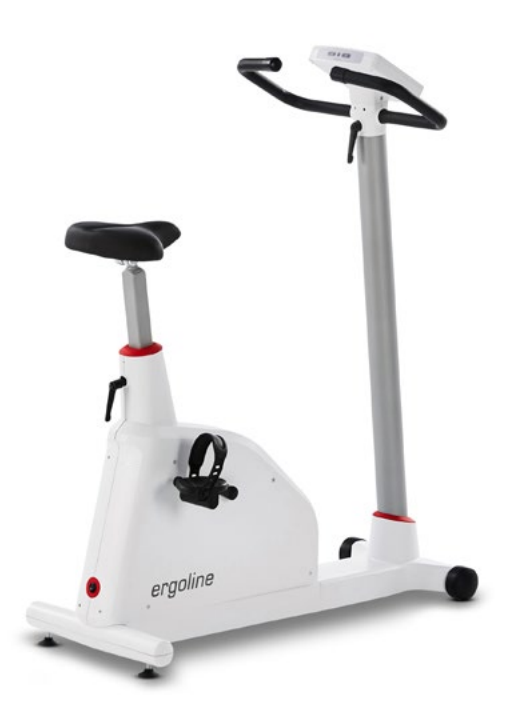

Manual

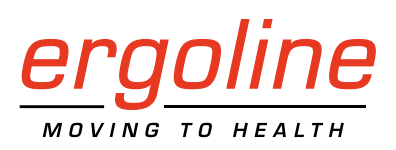

# *ergoselect 1* Sitz-Ergometer Gebrauchsanweisung

201000550000 • Version 2021-05-12 / Rev 02 • Deutsch

Dieses Handbuch wurde mit größter Sorgfalt erstellt – sollten Sie dennoch Details finden, die mit dem System nicht übereinstimmen, bitten wir um kurze Mitteilung, damit wir Unstimmigkeiten schnellstmöglich beheben können.

Änderungen durch optische oder technische Weiterentwicklung gegenüber den in diesem Handbuch aufgeführten Angaben und Abbildungen sind vorbehalten.

Alle im Text genannten und abgebildeten Warenzeichen sind Warenzeichen der jeweiligen Inhaber und werden als geschützt anerkannt.

Nachdruck, Übersetzung und Vervielfältigung in jeglicher Form – auch auszugsweise – bedürfen der schriftlichen Genehmigung des Herstellers.

Diese Gebrauchsanweisung unterliegt keinem Änderungsdienst. Den Stand der neuesten Ausgabe erfahren Sie beim Hersteller.

Diese Gebrauchsanweisung beschreibt auch Komponenten, die optional erhältlich sind und nicht zum Standardumfang des Gerätes gehören.

Zu diesem Handbuch gehört auch das Dokument "Reinigung und Desinfektion für ergoline-Medizinprodukte" (Artikel-Nummer 201000640000) in der jeweils aktuellen Fassung. Dieses Dokument wird ausschließlich über die ergoline-Homepage [www.ergoline.com](https://www.ergoline.com/de/produktdokumente/article_category_id/sitz-ergometer/name/ergoselect%201.html) zum Download zur Verfügung gestellt.

**ergoline GmbH Lindenstrasse 5 72475 Bitz Germany**

**Tel.: +49-(0)-7431-9894-0 Fax: +49-(0)-7431-9894-128 e-mail: info@ergoline.com http: www.ergoline.com**

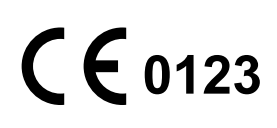

# **Inhalt**

**Inhalt**

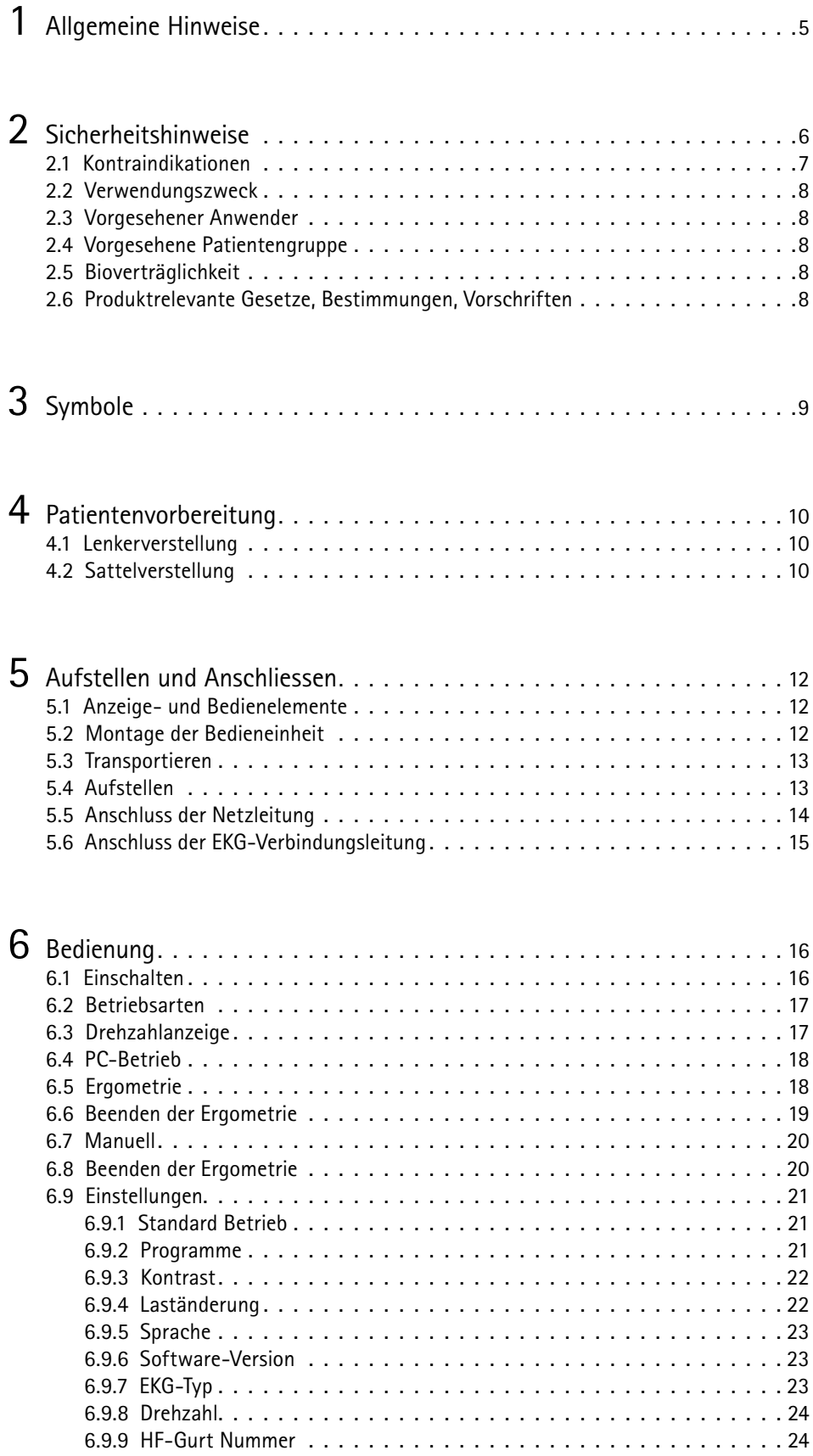

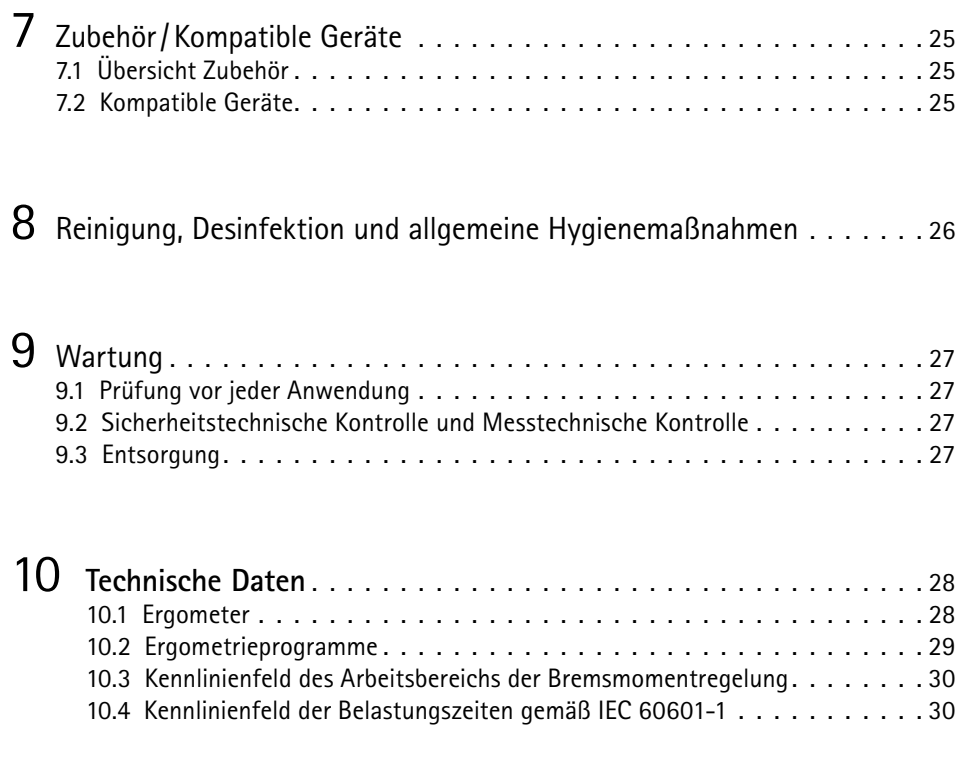

11 **[Elektromagnetische Verträglichkeit EN](#page-32-0) 60601-1-2. .** <sup>31</sup>

# <span id="page-6-0"></span>**1 Allgemeine Hinweise**

• Das Produkt ergoselect trägt die CE-Kennzeichnung "CE-0123" (Benannte Stelle: TÜV), gemäß der Richtlinie des Rates über Medizinprodukte 93/42/EWG und erfüllt die grundlegenden Anforderungen des Anhangs I dieser Richtlinie.

Die CE-Kennzeichnung schließt nur die in der Lieferübersicht aufgeführten Zubehörteile ein. Es ist ein Gerät der Klasse IIa (MPG).

Die Norm EN 60601-1 "Medizinische elektrische Geräte, Teil 1: Allgemeine Festlegung für die Sicherheit" wird erfüllt, ebenso die Störfestigkeitsanforderungen der Norm EN 60601-1-2 "Elektromagnetische Verträglichkeit – Medizinische elektrische Geräte". Das Gerät ist funkentstört nach EN 55011 – Klasse B.

Das Symbol | | | bedeutet: Schutzklasse II.

- Diese Gebrauchsanweisung gilt als Bestandteil des Gerätes. Sie ist jederzeit in der Nähe des Gerätes bereitzuhalten. Das genaue Beachten der Gebrauchsanweisung ist Voraussetzung für den bestimmungsgemäßen Gebrauch und die richtige Handhabung des Gerätes sowie die davon abhängige Sicherheit von Patient und Bedienenden. Lesen Sie diese Gebrauchsanweisung einmal vollständig durch, da Informationen, die mehrere Kapitel betreffen, nur einmal gegeben werden.
- Das Zeichen **bedeutet:** Begleitpapiere beachten!

Es dient als Hinweis auf besonders zu beachtende Belange bei der Anwendung des Gerätes.

- Die Beachtung der Sicherheitshinweise schützt vor Verletzungen und verhindert eine unsachgemäße Anwendung des Gerätes. Jeder Benutzer dieses Gerätes und Personen, die mit Montage, Wartung, Überprüfung oder Reparatur des Gerätes beschäftigt sind, müssen vor Beginn der Arbeiten den Inhalt dieser Gebrauchsanweisung gelesen und verstanden haben. Besonders die Textabschnitte mit Zusatzsymbolen sind zu beachten.
- Beim Öffnen der Bedieneinheit durch nicht autorisierte Stellen wird die Kalibriermarke beschädigt. Dies führt automatisch zum Erlöschen der Gewährleistung.
- Die Druckschrift entspricht der Ausführung des Gerätes und dem Stand der zugrunde gelegten sicherheitstechnischen Normen bei Drucklegung. Für darin angegebene Geräte, Schaltungen, Verfahren, Softwareprogramme und Namen sind alle Schutzrechte vorbehalten.
- Auf Anforderung stellt ergoline eine Service-Anleitung zur Verfügung.
- Das bei ergoline im gesamten Unternehmen angewandte Qualitätssicherungssystem entspricht der Norm EN ISO 13485: 2016.
- Die Sicherheitshinweise sind in dieser Gebrauchsanweisung wie folgt gekennzeichnet:

#### **Gefahr**

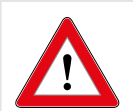

 *Macht auf eine unmittelbar drohende Gefahr aufmerksam. Das Nichtbeachten führt zum Tod oder zu schwersten Verletzungen.*

#### **Warnung**

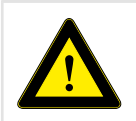

 *Macht auf eine Gefahr aufmerksam. Das Nichtbeachten kann zu leichten Verletzungen und/ oder zur Beschädigung des Produkts führen.*

#### **Vorsicht**

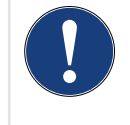

*Macht auf eine möglicherweise gefährliche Situation aufmerksam. Das Nichtbeachten kann zu leichten Verletzungen und/oder zur Beschädigung des Produkts führen.*

- Für größtmögliche Patientensicherheit und Störfreiheit sowie zur Einhaltung der angegebenen Messgenauigkeit empfehlen wir, nur Originalzubehör von ergoline zu verwenden. Das Verwenden von Fremdzubehör liegt in der Verantwortung des Anwenders.
- ergoline betrachtet sich für die Geräte im Hinblick auf ihre Sicherheit, Zuverlässigkeit und Funktion nur als verantwortlich, wenn:
	- Änderungen und Reparaturen durch die ergoline GmbH oder durch eine von ergoline GmbH ausdrücklich hierfür ermächtigte Stelle ausgeführt werden,
	- das Gerät in Übereinstimmung mit der Gebrauchsanweisung verwendet wird.

# <span id="page-7-0"></span>**2 Sicherheitshinweise**

#### **Gefahr**

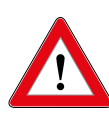

#### **Explosionsgefahr**

*Das Gerät ist nicht für den Betrieb in explosionsgefährdeten Bereichen bestimmt.*

*Explosionsgefährdete Bereiche können durch Verwendung von brennbaren Anästhesiemitteln, Hautreinigungs- und Hautdesinfektionsmitteln entstehen.*

#### **Warnung**

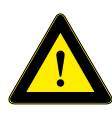

#### **Patientengefährdung, Geräteschaden**

*Das ergoselect keiner direkten Sonnenbestrahlung aussetzen, da sich sonst Komponenten unzulässig stark erwärmen können.*

*Die Verwendung des ergoselect im Freien ist grundsätzlich nicht zulässig (Medizinprodukt). Außerdem besitzt das Gerät keinen besonderen Schutz gegen das Eindringen von Feuchtigkeit. Eingedrungene Feuchtigkeit kann zu Gerätestörungen führen und die Stromschlaggefahr erhöhen.*

*Ebenso ist der Betrieb neben Starkstromanlagen zu vermeiden, da diese die Gerätefunktion beeinträchtigen können.*

*Das ergoselect darf nur mit Zubehörartikeln betrieben werden, die von der Firma ergoline GmbH freigegeben sind.*

#### **Personengefährdung**

*Der Anwender hat sich vor jeder Anwendung des Ergometers von der Funktionssicherheit und dem ordnungsgemäßen Zustand des Gerätes zu überzeugen. Insbesondere sind Steckvorrichtungen und Leitungen auf Beschädigungen zu überprüfen. Beschädigte Teile müssen sofort ersetzt werden.*

#### **Funktionsstörungen des Gerätes**

*Zur Verbindung des Gerätes mit anderen Geräten dürfen nur von ergoline gelieferte, speziell geschirmte Leitungen verwendet werden.*

#### **Funktionsstörungen des Gerätes**

*Mobiltelefone dürfen nicht in unmittelbarer Nähe des Ergometers betrieben werden, da es sonst zu einer Beeinträchtigung der Funktion kommen kann.*

*Elektromagnetische Störungen lassen sich vor allem an einem schwankenden Wert der Belastungsanzeige erkennen. Ändert sich der Anzeigewert häufig unkontrolliert, obwohl die Drehzahl höher als 30/min ist, so kann dies die Auswirkung einer EMV-Störung sein.*

#### **Hinweis**

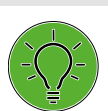

*Nur das Entfernen des Netzkabels führt zur allpoligen Trennung des Gerätes vom Netz.*

#### **Warnung**

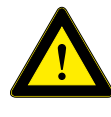

*Bei der Kopplung mit anderen Geräten oder gar einer Zusammenstellung von medizinischen Sys-*

*temen muss sichergestellt sein, dass keine Gefährdung durch die Summierung von Ableitströmen auftreten kann. Bei Rückfragen wenden Sie sich bitte an Ihren ergoline-Fachhändler oder an die Service-Abteilung der ergoline GmbH.*

*Das Ergometer darf nur an Elektroinstallationen betrieben werden, die den örtlichen Bestimmungen entsprechen.*

#### **Patientengefährdung**

*Gemäß den Vorgaben der Medizinprodukte-Betreiberverordnung (MPBetreibV, § 5) müssen die Benutzer*

**Stromschlaggefahr**

- *• in den Betrieb des Ergometers eingewiesen sein*
- *• die für die Handhabung und Montage erforderlichen Abläufe beherrschen*
- *• die geltenden Sicherheitsbestimmungen für den Betrieb solcher Geräte kennen und sich entsprechend verhalten*
- *• über mögliche zusätzliche Vorschriften (z.B. Sicherheitseinrichtungen) informiert sein*
- *• über mögliche Gefahren, die durch den Betrieb solcher Geräte entstehen können, informiert sein*
- *• sicherstellen, dass keine unautorisierten Veränderungen durchgeführt werden.*

#### **Patientengefährdung**

*Das Medizinprodukt darf nur von geschultem, eingewiesenem Fachpersonal bedient und betrieben werden.*

#### <span id="page-8-0"></span>**Vorsicht**

*Zusätzliche Geräte, die an medizinische elektrische Geräte angeschlossen werden, müssen nachweisbar ihren entsprechenden IEC- oder ISO-Normen entsprechen (z.B. IEC 60950 für datenverarbeitende Geräte).* 

*Weiterhin müssen alle Konfigurationen den normativen Anforderungen für medizinische Systeme entsprechen (siehe 3. Ausgabe der IEC 60601-1).*

*Wer zusätzliche Geräte an medizinische elektrische Geräte anschließt, ist Systemkonfigurierer und ist damit verantwortlich, dass das System mit den normativen Anforderungen für Systeme übereinstimmt. Es wird darauf hingewiesen, dass lokale Gesetze gegenüber obigen normativen Anforderungen Vorrang haben.*

*Bei Rückfragen kontaktieren Sie bitte Ihren örtlichen Fachhändler oder ergoline GmbH.*

#### **Hinweis**

#### **Anwendungsteile**

*Anwendungsteile sind Komponenten, die direkt mit dem menschlichen Körper in Kontakt kommen (z.B. Blutdruck-Messgeräte).*

#### **Hinweis**

#### **Standfestigkeit**

*Achten Sie auf die Standfestigkeit des Ergometers. Wird die maximale Gewichtsbelastung des Ergometers überschritten ist die Standfestigkeit gefährdet und unzureichend. Das Gerät kann infolge dessen* 

*instabil werden.*

# **2.1 Kontraindikationen**

- Es gelten die allgemeinen absoluten Kontraindikationen für Belastungs-EKG-Untersuchungen.
- Patienten, die aufgrund körperlicher, psychischer oder geistiger Gebrechen nicht mobilisierbar sind und daher die Einrichtungen der Rehabilitation nicht nutzen können.

Von der Benutzung des Gerätes sind ausgeschlossen:

- Patienten, die unter Unwohlsein, Schwindel, Übelkeit oder Schmerzen leiden.
- Patienten, die unter dem Einfluss von Substanzen stehen, welche die Aufmerksamkeit beeinträchtigen (Alkohol, Drogen, Medikamente).

#### **Kontraindikationen für Belastungsuntersuchungen mit Ergometern**

(Quelle: Banerjee A et al., 2012)

Kontraindikationen für Belastungsuntersuchungen:

- Akuter Myokardinfarkt in den letzten 4 bis 6 Tagen • Instabile Angina mit Schmerz im Ruhezustand in den letzten 48 Stunden
- Unkontrollierte Herzinsuffizienz
- Akute Myokarditis oder Perikarditis
- Akute systemische Infektion
- Thrombose der tiefen Venen, da sie eine Lungenembolie verursachen kann
- Unkontrollierte Hypertonie mit systolischem Blutdruck > 220 mmHg oder diastolischem Blutdruck > 120 mmHg
- Schwere Aortenstenose
- Schwere hypertrophische obstruktive Kardiomyopathie
- Unbehandelte, lebensbedrohliche Arrhythmie
- Akute Aortendissektion
- Kürzlich erfolgte OP an der Aorta
- Auffälligkeiten während der Belastungsuntersuchung sind u.a.:
	- − Abnormale Änderung der ST-Strecke (horizontal, eben oder deszendierend verlaufende Senkung > 1 mm).
	- Hebung der T-Welle > 1 mm in Ableitungen ohne Q-Zacke.
	- − T-Wellen-Veränderungen wie z.B. das Aufrichten einer negativen T-Welle (T-Inversion) gehören zu den unspezifischen Veränderungen.

#### **Abbruchkriterien für Belastungsuntersuchungen mit dem Fahrrad-Ergometer**

(Quelle: Banerjee A et al., 2012).

Abbruchkriterien für Belastungsuntersuchen mit dem Fahrrad-Ergometer sind u.a.:

#### **EKG-Kriterien**

- Ausgeprägte ST-Strecken-Senkung > 3 mm
- ST-Strecken-Hebung > 1 mm in Ableitung ohne Q-Zacke
- Häufige ventrikuläre Extrasystolen
- Auftreten einer ventrikulären Tachykardie
- <span id="page-9-0"></span>• Neu auftretendes Vorhofflimmern oder supraventrikuläre Tachykardie
- Neu auftretender Schenkelblock
- Progrediente Erregungsleitungsstörung
- Herzstillstand

#### **Klinische Kriterien**

- Übermäßige Erschöpfung
- Starker Brustschmerz, Atemnot oder Schwindel
- Abfall des systolischen Blutdrucks um mehr als 20 mmHg
- Blutdruckanstieg

### **2.2 Verwendungszweck**

Das Medizinprodukt ist ein ortsfestes Ergometer, das zur reproduzierbaren und kontrollierten Belastung des Herzkreislaufsystems verwendet wird.

Es wird im orthopädischen Bereich, in der Rehabilitation und Sekundärprävention als Trainingsmittel zur Behandlung von eingeschränkter Belastbarkeit folgender Krankheitsbilder eingesetzt:

- Herzkreislauferkrankungen,
- Stoffwechselkrankheiten,
- Krebserkrankungen,
- Lungenerkrankungen,
- Bewegungsmangel.

Des Weiteren dient es als diagnostisches Hilfsmittel bei der Durchführung von Belastungs-Ergometrie-Untersuchungen.

### **2.3 Vorgesehener Anwender**

Das Ergometer darf ausschließlich durch bestimmungsgemäße Anwender genutzt werden.

Zu den bestimmungsgemäßen Anwendern zählen:

- Medizinisches, sorgfältig nach der Gebrauchsanweisung eingewiesenes Fachpersonal,
- Patienten der vorgesehenen Patientengruppe, nach sorgfältiger Einweisung durch geschultes Fachpersonal.

Zum vorgesehenen Anwender gehören keine Personen, deren geistige und körperliche Fähigkeiten und Fertigkeiten die bestimmungsgemäße Anwendung des Medizinproduktes beeinträchtigen.

### **2.4 Vorgesehene Patientengruppe**

Zu der vorgesehenen Patientengruppe gehören alle Personen

- mit einem Maximalgewicht von 160 kg.
- mit einer Körpergröße und Alter, die eine Anwendung auf dem Ergometer zulässt. Eine genaue Angabe zu Körpergröße und Alter ist aufgrund unterschiedlicher ergonomischer Gesichtspunkte nicht möglich.
- mit einem Gesundheitszustand, der von einem Facharzt für eine in der Zweckbestimmung beschriebene Anwendung als geeignet begutachtet wurde.

### **2.5 Bioverträglichkeit**

Die Teile des in dieser Gebrauchsanweisung beschriebenen Produkts, einschließlich Zubehör, die bestimmungsgemäß mit dem Patienten in Berührung kommen, sind so ausgelegt, dass sie bei bestimmungsgemäßem Gebrauch die Bioverträglichkeits-Anforderungen der anwendbaren Normen erfüllen.

Falls Sie Fragen hierzu haben, wenden Sie sich bitte an ergoline GmbH oder deren Vertreter.

### **2.6 Produktrelevante Gesetze, Bestimmungen, Vorschriften**

Bei Fragen zur Gültigkeit von produktrelevanten Gesetzen, Bestimmungen oder Vorschriften wenden Sie sich bitte an ergoline GmbH.

# <span id="page-10-0"></span>**3 Symbole**

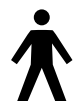

Symbol Anwendungsteil Typ B

Anwendungsteile nach Typ B haben keinen direkten Patientenkontakt und bieten den niedrigsten Schutz gegen gefährliche Körperströme.

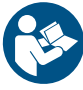

Achtung: Begleitdokumente beachten!

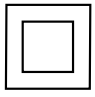

Gerät der Schutzklasse II.

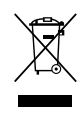

Dieses Symbol kennzeichnet elektrische und elektronische Geräte, die nicht mit dem gewöhnlichen, unsortierten Hausmüll entsorgt werden dürfen, sondern separat behandelt werden müssen. Gebrauchsanweisung beachten!

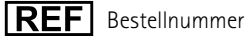

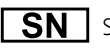

Seriennummer

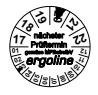

**<sup>12</sup>** Termin der nächsten Inspektion (z.B. März 2020).

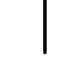

Kippschalter "Ein" (Spannung)

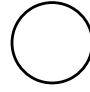

Kippschalter "Aus" (Spannung)

CE-Kennzeichnung gemäß der EU-Richtlinie des Rates über Medizinprodukte 93/42/EWG. Benannte Stelle: TÜV SÜD Product Service GmbH, Ridlerstr. 65, 80339 München, Germany.

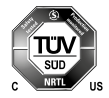

Nationally Recognized Testing Laboratory Prüfzeichen NRTL für USA und Kanada.

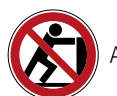

Anlehnen verboten: Kippgefahr.

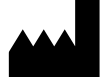

Herstelleridentifikation

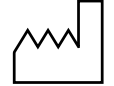

Herstellungsdatum Unter diesem Symbol wird das Herstellungsdatum im Format JJJJ-MM-TT angegeben.

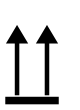

Transport und Lagerungskennzeichnung: oben.

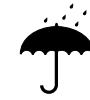

Transport und Lagerungskennzeichnung: vor Nässe schützen.

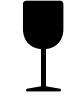

Transport und Lagerungskennzeichnung: zerbrechlich.

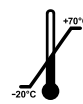

Transport und Lagerungskennzeichnung: zulässiger Temperaturbereich.

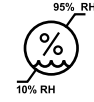

Transport und Lagerungskennzeichnung: zulässige Luftfeuchte, nicht kondensierend.

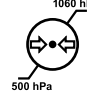

Transport und Lagerungskennzeichnung: zulässiger Druckbereich.

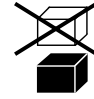

Transport und Lagerungskennzeichnung: nicht übereinander stapeln.

# <span id="page-11-0"></span>**4 Patientenvorbereitung**

### <span id="page-11-1"></span>**4.1 Lenkerverstellung**

Zum Einstellen der Neigung des Lenkerbügels den Drehhebel **1** durch Drehen gegen den Uhrzeigersinn lösen.

Die Neigung des Lenkerbügels so einstellen, dass der Patient bequem aufrecht sitzen kann. Danach den Drehhebel **1** im Uhrzeigersinn wieder handfest anziehen, um die Klemmung zu fixieren.

Bevor sich der Patient mit vollem Körpergewicht auf den Lenkerbügel stützen kann, muss die Klemmung wie folgt überprüft werden:

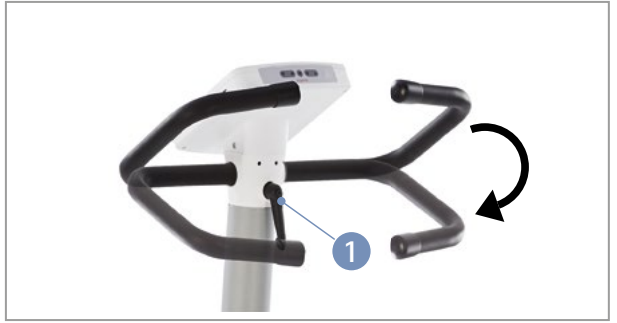

*Abbildung 4 –1: Verstellung Lenkerbügel* **1** *Drehhebel*

#### **Gefahr**

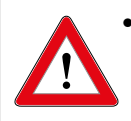

*• Prüfen Sie in sicherem Stand den festen Halt des Lenkerbügels durch Drücken von oben auf den Lenkerbügel. Gegebenenfalls muss die Klemmkraft des Drehhebels nachjustiert werden.*

*Der Lenker ist nicht für eine Belastung mit vollem Körpergewicht ausgelegt! Es besteht Sturzgefahr!*

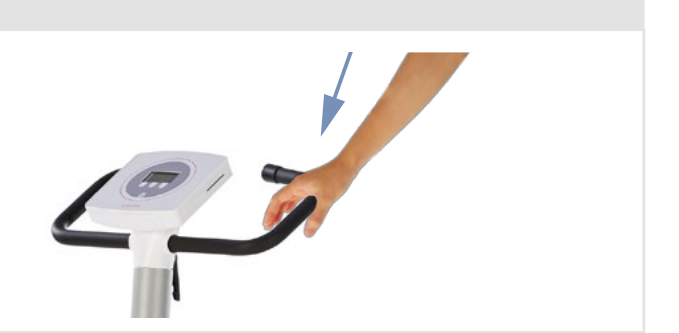

# **4.2 Sattelverstellung**

Die Sattelhöhe wird beim ergoselect 1 manuell mit einem Drehhebel eingestellt.

Bei durchgetretenem Pedal sollte zwischen der verlängerten Achse des Oberkörpers und dem Oberschenkel ein Winkel von ca. 10° entstehen.

Den Lenkerbügel in eine Position bringen, in der der Patient bequem aufrecht sitzen kann [\(siehe Abschnitt 4.1](#page-11-1) *Lenkerverstellung* [auf Seite 10\)](#page-11-1).

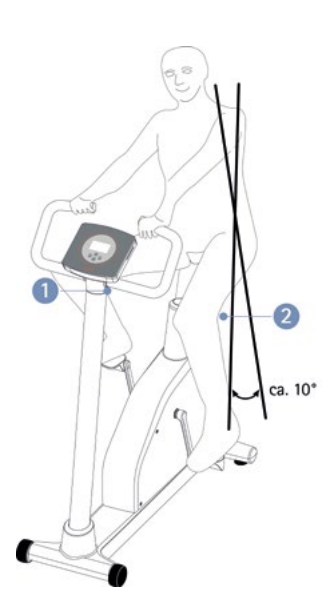

*Abbildung 4 –2: Sattel und Lenker einstellen* **1** *Winkelverstellung Lenkerbügel* **2** *Höhenverstellung Sattel*

Zum Einstellen der Sattelhöhe den Drehhebel **1** durch Drehen gegen den Uhrzeigersinn lösen.

Die gewünschte Sattelhöhe einstellen. Hierzu stellt sich der Patient am Besten neben dem Sattel auf. Nun den Sattel auf Hüfthöhe positionieren. Danach den Drehhebel **1** im Uhrzeigersinn wieder handfest anziehen, um die Klemmung zu fixieren..

1/4 Umdrehung

*Abbildung 4 –3: Drehhebel festziehen*

#### **Warnung**

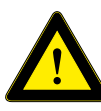

*Die Sattelhöhe darf nur bis zur Markierung "max." eingestellt werden.*

*Die Maximalhöhe auf der Skala darf nicht über-*

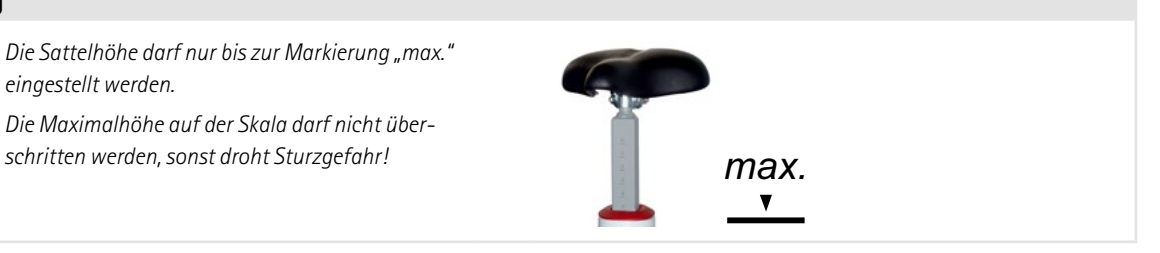

Bevor der Patient auf dem Sattel Platz nimmt, muss die Sattelklemmung wie folgt überprüft werden:

#### **Gefahr**

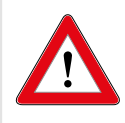

 *Prüfen Sie in sicherem Stand den festen Halt der Sattelklemmung durch Drücken von oben auf den Sattel. Gegebenenfalls muss die Klemmkraft des Drehhebels nachjustiert werden.*

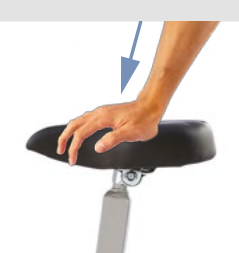

# <span id="page-13-0"></span>**5 Aufstellen und Anschliessen 5.1 Anzeige- und Bedienelemente**

- **1** Bedieneinheit
- **2** Patienten-Drehzahlanzeige
- **3** Verstellung für Lenkerwinkel
- **4** Transportrollen
- **5** Höhenverstellung Sattel
- **6** Hauptschalter (Kippschalter [  $1/0$  ])
- **7** Niveauversteller zum Ausgleich von Boden-Unebenheiten
- **8** Anschlüsse für Netzkabel und Verbindungsleitungen (auf Unterseite des Ergometers)

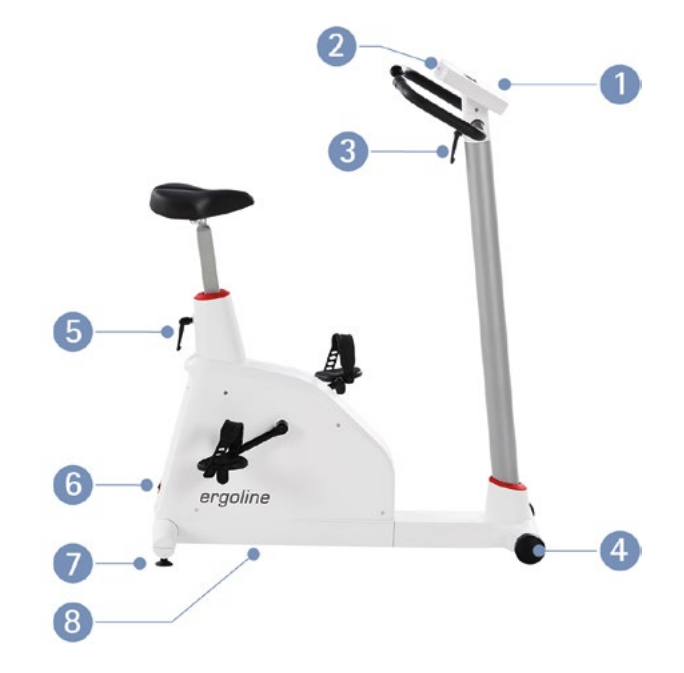

*Abbildung 5 –1: Bedienelemente ergoselect 1*

### **5.2 Montage der Bedieneinheit**

Die Bedieneinheit kann mit dem Display zum Patienten oder zum Bedienenden zeigend montiert werden.

Vorzugsweise sollte das Display mit Tastatur zum Bedienenden und die Drehzahlanzeige zum Patienten zeigen.

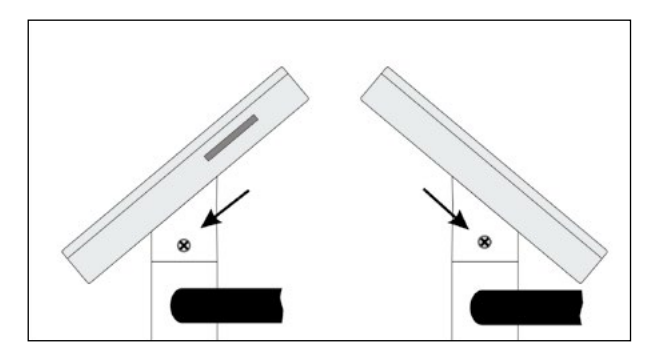

*Abbildung 5 –2: Verschiedene Montagepositionen der Bedieneinheit*

### <span id="page-14-0"></span>**5.3 Transportieren**

Für kurze Strecken kann das ergoselect 1 am Sattel angehoben und mit den Rollen verschoben werden.

Soll das ergoselect 1 über eine größere Strecke transportiert werden, empfiehlt sich die folgende Vorgehensweise:

- Netzkabel aus der Steckdose ziehen.
- Lenkerbügel des ergoselect 1 nach vorne stellen Klemmhebel festziehen.
- Das ergoselect 1 von vorne am Lenkerbügel fassen und so weit kippen, dass das es ausschließlich auf den Rollen im Gleichgewicht steht.
- Das ergoselect 1 kann jetzt transportiert werden.
- Beim Absetzen des ergoselect 1 auf keinen Fall hart aufsetzen, es können nicht unerhebliche Beschädigungen auftreten.

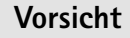

**Geräteschaden** *Das ergoselect 1 darf beim Transportieren keinen starken Erschütterungen ausgesetzt werden.*

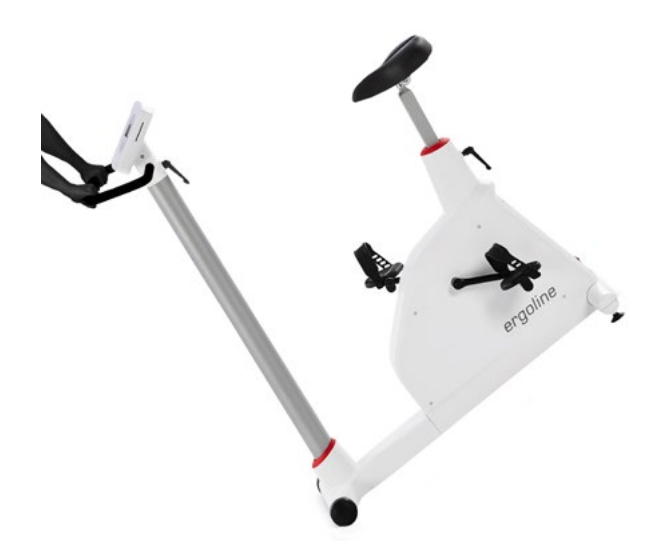

*Abbildung 5 –3: Transportieren des ergoselect 1*

### **5.4 Aufstellen**

Stellen Sie das ergoselect 1 auf einen ebenen Untergrund.

Das ergoselect 1 muss sicher und stabil stehen – etwaige Boden-Unebenheiten lassen sich mithilfe der beiden hinteren Nivellierfüße problemlos ausgleichen. Schrauben Sie den entsprechenden Fuß soweit heraus, bis das ergoselect 1 nicht mehr wackelt.

Bei empfindlichen Böden empfiehlt sich das Unterlegen einer Schutzmatte, um Beschädigungen durch die Stellfüße zu vermeiden.

Das ergoselect 1 verfügt vorne über 2 Rollen zum Transportieren des Ergometers.

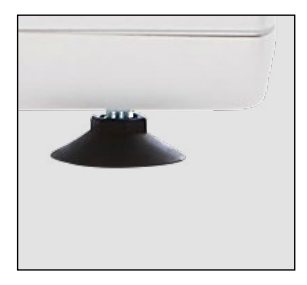

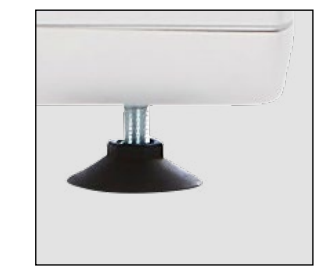

*Abbildung 5 –4: Stellfuss des ergoselect 1-Ergometers*

### <span id="page-15-0"></span>**5.5 Anschluss der Netzleitung**

- Lenkerbügel des Ergometers nach vorne stellen.
- Ergometer nach ganz vorne kippen und vorsichtig auf dem Lenkerbügel abstellen.

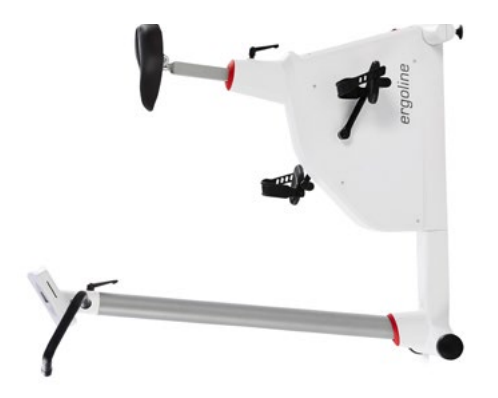

*Abbildung 5 –5: Montagestellung des ergoselect 1-Ergometers*

- Netzkabel auf der Unterseite des ergoselect 1 einstecken.
- Zugentlastung um das Netzkabel legen und mit der Schraube am Rahmen festschrauben, dabei muss der Kunststoff-Stift in das entsprechende Loch einrasten.
- Ergometer wieder aufrichten und Lenker in die richtige Position bringen.
- Das Netzkabel in eine Steckdose einstecken.

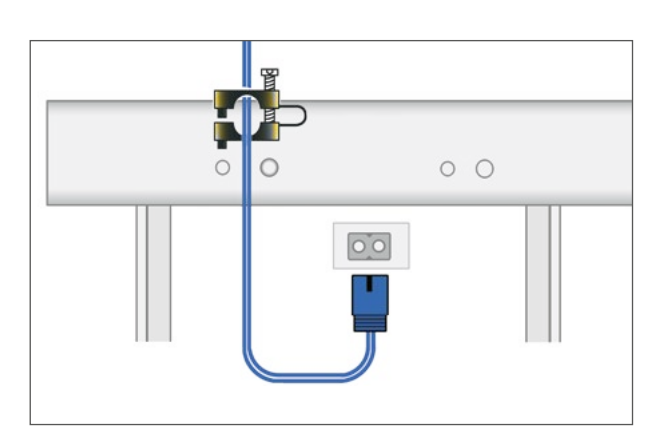

*Abbildung 5 –6: Netzkabel mit montierter Zugentlastung*

#### **Warnung**

- *• Das Netzkabel ist ordnungsgemäß zu verlegen.*
- *Das Netzkabel ist flach liegend auf dem Boden zu verlegen.*
- *Das Netzkabel darf nicht in die Nähe der Pedale gelangen.*

#### **Vorsicht**

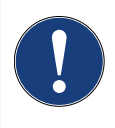

#### **Geräteschaden**

**Netztrennung**

*Vor dem Anschließen des Gerätes an das Versorgungsnetz muss sichergestellt sein, dass die Netzspannung den auf dem Typenschild angegebenen Werten entspricht.*

*Das Typenschild befindet sich unten an der Rückseite des Gerätes.*

#### **Hinweis**

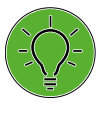

*Eine Netztrennung erfolgt entweder durch das Betätigen des Schalters oder durch Abziehen des Netzkabels.*

*Das Entfernen des Netzkabels führt zur allpoligen Trennung des Gerätes vom Netz.*

*Achten Sie darauf, dass der Netzstecker immer frei zugänglich ist.*

### <span id="page-16-0"></span>**5.6 Anschluss der EKG-Verbindungsleitung**

Die ergoselect 1-Ergometer können mit den EKGs und PC-EKGs der meisten Hersteller verbunden werden.

Die ergoselect 1-Ergometer sind mit einer digitalen Schnittstelle ausgestattet.

Das Anschlusskabel wird in die 9-polige Buchse des Anschlussfeldes (Port 1) bzw. die USB-Buchse eingesteckt und durch eine weitere Zugentlastung am Metallrahmen befestigt.

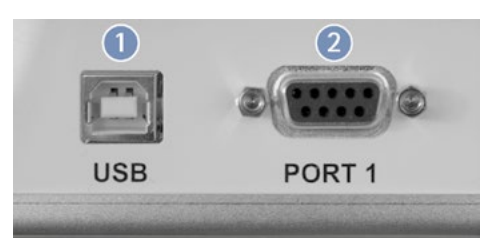

*Abbildung 5 –7: EKG/ PC-EKG Anschluss* **1** *USB: PC-Anschluss über USB (virtuelle COM)* **2** *PORT 1: Digitaler Anschluss (Fernsteuerung durch PC oder EKG-Schreiber)* 

#### **Hinweis**

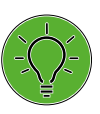

**Verbindungskabel** *Es dürfen nur Verbindungskabel verwendet werden, die von ergoline freigegeben sind.*

*Zum Betrieb über USB wird eine spezielle PC-Treiber Software benötigt, die bei ergoline erhältlich ist.*

# <span id="page-17-0"></span>**6 Bedienung**

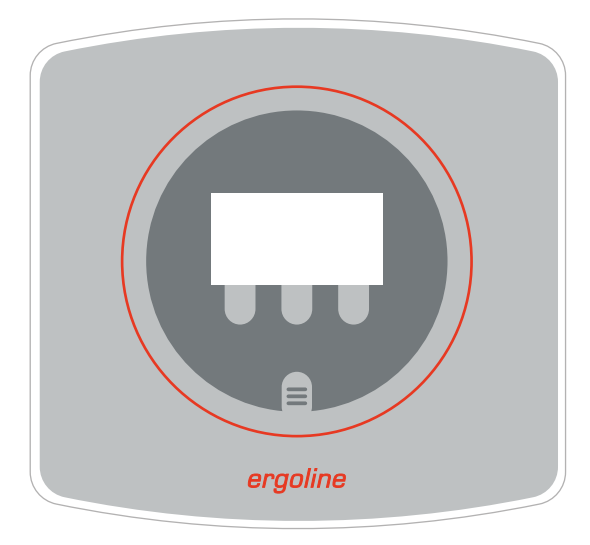

*Abbildung 6 –1: Bedieneinheit ergoselect 1*

### **6.1 Einschalten**

Das Ergometer wird durch Drücken des Hauptschalters eingeschaltet.

Das Ergometer führt einen Selbsttest durch, anschließend erscheint das Hauptmenü.

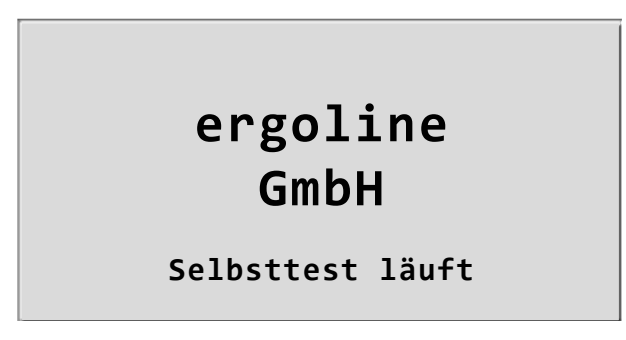

*Abbildung 6 –2: Anzeige während des Selbsttests*

#### **Hinweis**

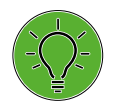

*• Während des Einschaltens und des Selbsttests darf nicht getreten werden.*

*• Das Ergometer kann auch so konfiguriert sein, dass es sofort in einer bestimmten Betriebsart startet.*

*In diesem Fall erscheint statt der Anzeige des Hauptmenüs der zugehörige Startbildschirm (z.B. für Ergometrie).*

*Über die Taste kann das Hauptmenü aufgerufen werden.*

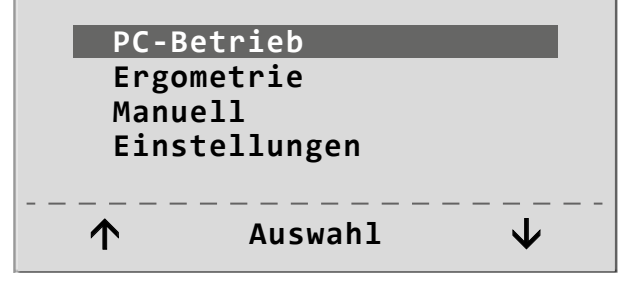

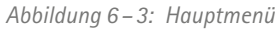

<span id="page-18-0"></span>Die Bedienung der Ergometer-Software erfolgt über 4 Tasten:

Mit dieser Taste wird das Hauptmenü aufgerufen, bzw. eine Ebene in der Bedienung zurückgesprungen.

Die Funktion dieser 3 "Softkeys" ändert sich mit dem aufgerufenen Menü – im Display wird jeweils die zugehörige Funktion eingeblendet.

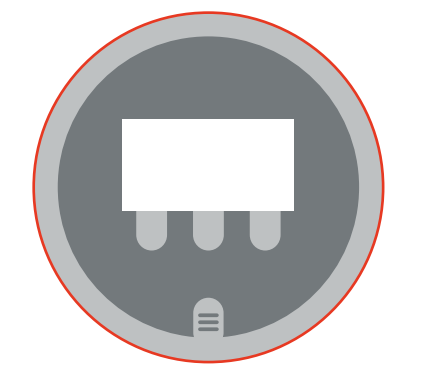

*Abbildung 6 –4: ergoselect 1 – Tastatur und Display*

### **6.2 Betriebsarten**

Das ergoselect 1-Ergometer unterstützt die folgenden Betriebsarten:

#### **PC-Betrieb**

Die gesamte Ergometer-Steuerung wird von einem externen Gerät (z.B. EKG-Schreiber, PC-EKG) übernommen – am Ergometer ist keine weitere Bedienung mehr erforderlich.

#### **Ergometrie**

Das Ergometer führt selbständig eine Ergometrie durch – die zugehörigen Programme können zum Teil frei definiert werden und sind intern abgespeichert. (siehe Kapitel 10.2 *[Ergometrieprogramme](#page-30-1)* auf Seite 29)

#### **Manuell**

Das Ergometer wird vollständig manuell gesteuert, d.h. alle Laständerungen werden durch den Anwender über die Tastatur vorgenommen.

#### **Einstellungen**

Dient zur Konfiguration des Ergometers.

### **6.3 Drehzahlanzeige**

Auf der Oberseite des Bedienkopfes befindet sich die Patienten-Drehzahlanzeige zusammen mit 5 Leuchtdioden, die dem Patienten anzeigen, ob zu langsam, zu schnell oder mit richtiger Drehzahl getreten wird.

Die Grenzwerte, wann die jeweilige Anzeige aktiviert wird, hängt von der aktuell eingestellten Belastung ab (siehe "Hinweis" [auf Seite 24](#page-25-1)).

#### **Hinweis**

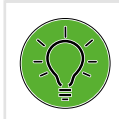

*Wird während einer Ergometrie eine Drehzahl von 30 Umdrehungen unterschritten, so beginnt die Belastungsanzeige im Display zu blinken.*

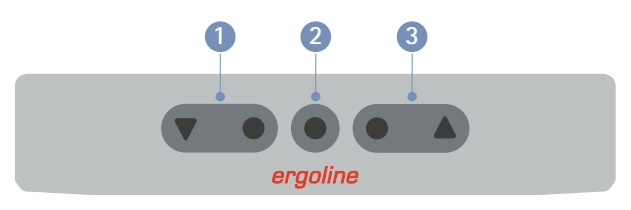

*Abbildung 6 –5: Drehzahl-Anzeige Drehzahl ist zu niedrig (= schneller treten) Drehzahl ist korrekt Drehzahl ist zu hoch (= langsamer treten)*

### <span id="page-19-0"></span>**6.4 PC-Betrieb**

Mithilfe des rechten und linken Softkeys (**↑ ↓**) den Auswahlbalken auf **PC-Betrieb** verschieben und mit der Taste **Auswahl** bestätigen.

Die Displayanzeige erscheint – das Ergometer wartet auf

Sobald Kommandos vom steuernden EKG-Gerät, bzw. PC eintreffen, startet die Ergometrie und die entsprechenden

Die Beendigung der Ergometrie ist nur vom steuernden

Kommandos vom externen EKG-Gerät.

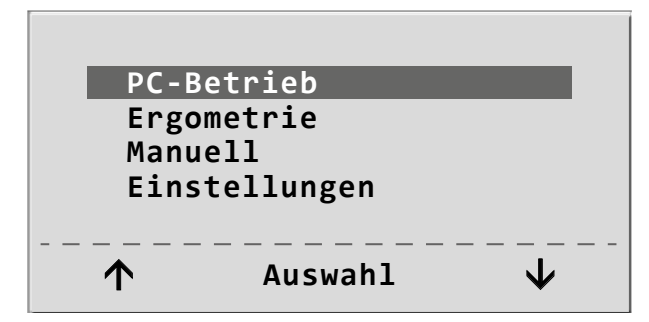

*Abbildung 6 –6: Hauptmenü*

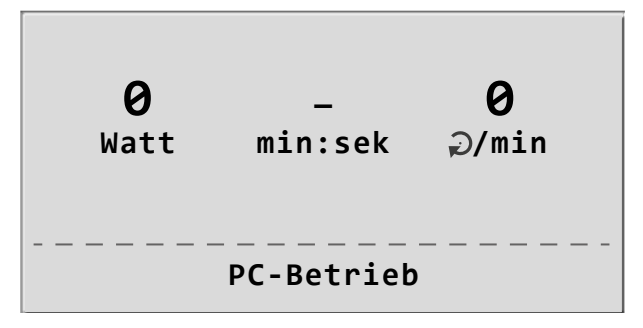

*Abbildung 6 –7: Startbild*

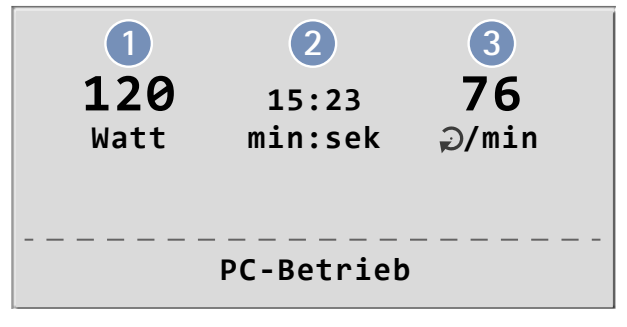

*Abbildung 6 –8: Ergometriedarstellung*

- **1** *aktuelle Belastung (Watt)*
- **2** *Dauer der Ergometrie (min)*
- **3** *Pedalumdrehungen (1/min)*

### **6.5 Ergometrie**

Werte werden angezeigt.

EKG-Gerät aus möglich.

Mithilfe des rechten und linken Softkeys (**↑ ↓**) den Auswahlbalken auf **Ergometrie** verschieben und mit der Taste **Auswahl** bestätigen.

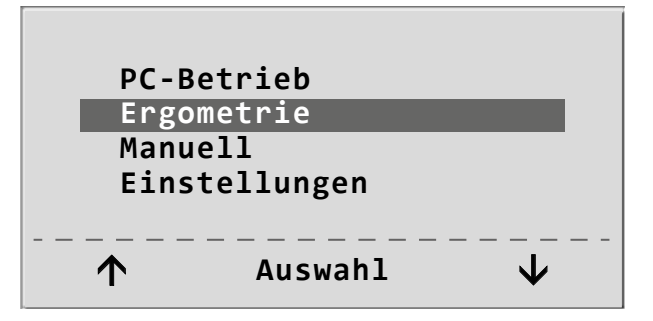

*Abbildung 6 –9: Hauptmenü*

<span id="page-20-0"></span>Die internen Ergometrieprogramme werden zur Auswahl angezeigt. Die Programme 1 – 5 sind fest einprogrammiert (siehe Kapitel 10.2 *[Ergometrieprogramme](#page-30-1)* auf Seite 29), die Ergometrieprogramme 6 – 15 können vom Anwender festgelegt werden.

In der Auswahlliste wird eine Kurzform des einprogrammierten Ergometrieablaufs angezeigt:

z.B.: **50 W / 2 min / 25 W** bedeutet: Anfangslast von 50 W Stufendauer 2 min Lastanstieg 25 W

Mithilfe des rechten und linken Softkeys (**↑ ↓**) den Auswahlbalken auf das gewünschte Ergometrieprogramm stellen und mit der Taste **Auswahl** bestätigen.

Die Ergometrie wird durch die Taste **Start** gestartet.

Sobald im Display die Anfangslast erscheint (nach ca. 15 sec) und die Patienten-Drehzahlanzeige blinkt, sollte mit dem Treten begonnen werden.

Die gesamte Ergometriesteuerung wird jetzt vom internen Programm des Ergometers durchgeführt – die aktuellen Werte werden auf dem Display angezeigt.

Mithilfe der +10 W und –10 W Tasten kann die aktuelle Last jederzeit verändert werden (die Schrittweite kann mit +/– 1 W,  $+/-$  5 W,  $+/-$  10 W und  $+/-$  25 W konfiguriert werden).

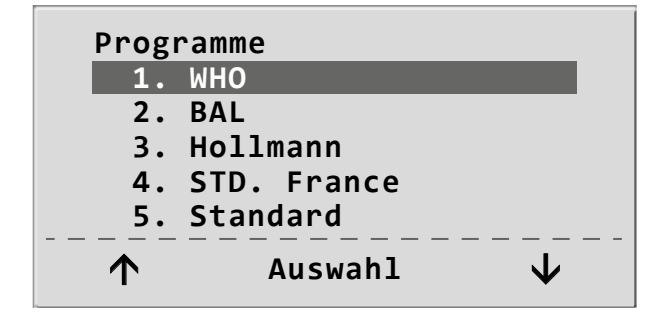

*Abbildung 6 –10: Auswahl des Ergometrie-Programms*

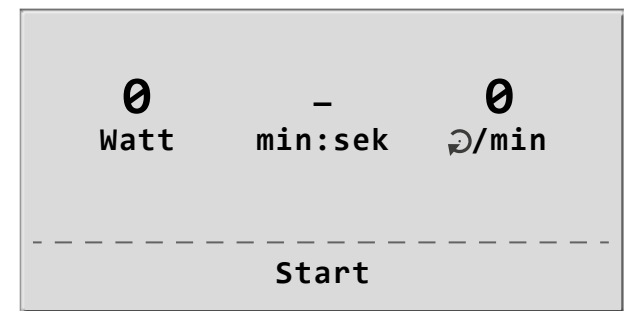

*Abbildung 6 –11: Ergometrie-Start*

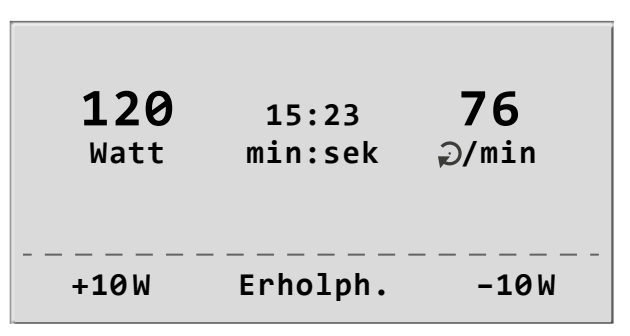

*Abbildung 6 –12: Darstellung während der Ergometrie*

### **6.6 Beenden der Ergometrie**

Die Belastungsphase kann jederzeit manuell durch Drücken der Taste **Erholph.** abgebrochen werden.

Die Last wird dabei sofort auf 25 Watt reduziert, eine manuelle Erhöhung, bzw. Verringerung ist möglich.

Der Patient sollte während der Erholphase weiter treten.

Die mittlere Taste **Ende** beendet die Untersuchung.

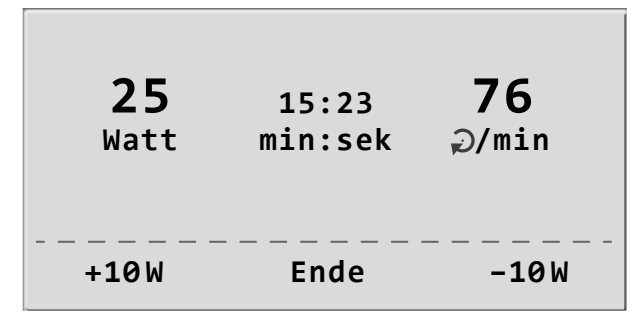

*Abbildung 6 –13: Erholphase*

guriert werden).

### <span id="page-21-0"></span>**6.7 Manuell**

Mithilfe des rechten und linken Softkeys (**↑ ↓**) den Auswahlbalken auf **Manuell** verschieben und mit der Taste **Auswahl** bestätigen.

In dieser Betriebsart erfolgt die gesamte Laststeuerung des Ergometers durch den Bediener.

Die Ergometrie wird durch die Taste **Start** gestartet, anschließend kann mithilfe der +10 W und –10 W Tasten die Last eingestellt und verändert werden (die Schrittweite kann mit +/– 1 W, +/– 5 W, +/– 10 W und +/– 25 W konfi-

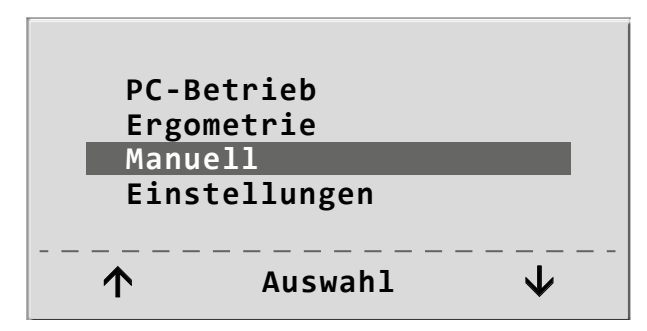

*Abbildung 6 –14: Hauptmenü*

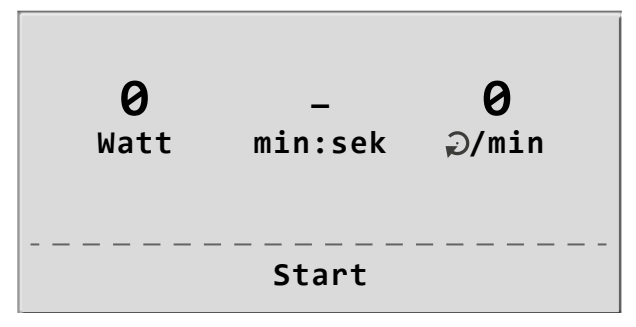

*Abbildung 6 –15: Start Manuelle Ergometrie*

### **6.8 Beenden der Ergometrie**

Die Ergometrie kann jederzeit manuell durch Drücken der mittleren Taste **Ende** abgebrochen werden.

Die Last wird dabei sofort auf 0 Watt reduziert.

Eine Erholphase gibt es in dieser Betriebsart nicht.

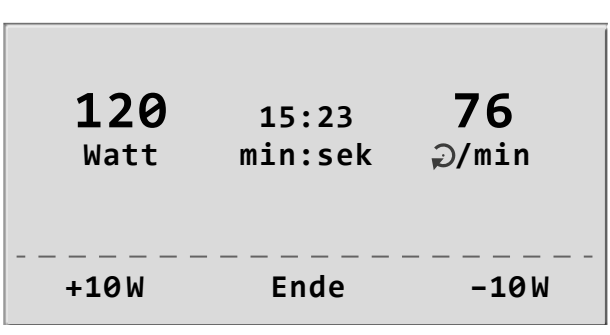

*Abbildung 6 –16: Darstellung während der Ergometrie*

### <span id="page-22-0"></span>**6.9 Einstellungen**

Bestimmte Geräteeinstellungen können individuell angepaßt werden. Diese Einstellungen werden gespeichert und bleiben auch nach dem Abschalten des Ergometers erhalten.

Mithilfe des rechten und linken Softkeys (**↑ ↓**) den Auswahlbalken auf **Einstellungen** verschieben und mit der Taste **Auswahl** bestätigen. Das Konfigurationsmenü erscheint.

Nachdem alle Änderungen vorgenommen wurden, kann das Konfigurationsmenü mit der Taste $\equiv$  verlassen werden.

Mithilfe des rechten und linken Softkeys (**↑ ↓**) den Auswahlbalken auf den zu verändernden Parameter verschieben und mit der Taste **Auswahl** bestätigen.

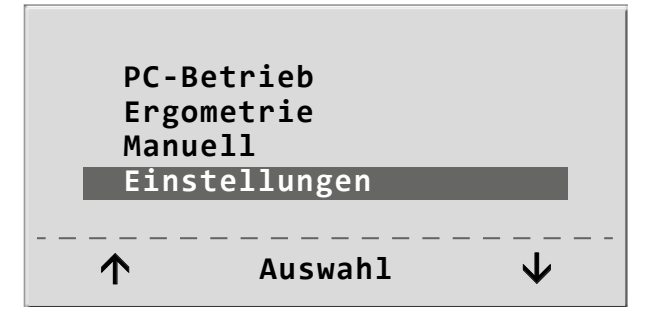

*Abbildung 6 –17: Hauptmenü*

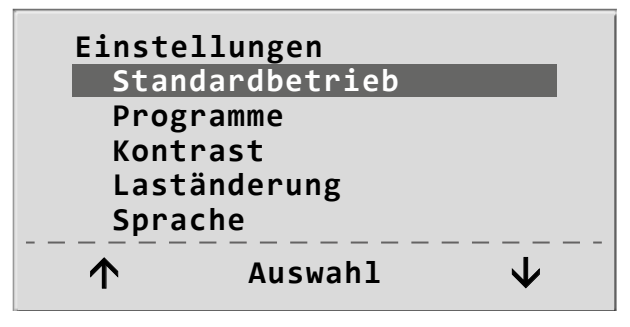

*Abbildung 6 –18: Konfigurationsmenü*

**Standard-Betrieb**

### **6.9.1 Standard Betrieb**

Legt die Betriebsart fest, in der das Ergometer beim Einschalten startet. Bei Auslieferung wird standardmäßig das Menü aufgerufen.

Mithilfe des rechten und linken Softkeys (**↑ ↓**) den Auswahlbalken auf die Standardbetriebsart stellen und mit der Taste **Auswahl** speichern.

### **Auswahl Menü PC-Betrieb Ergometrie Manuell**

*Abbildung 6 –19: Auswahl der Standardbetriebsart*

### **6.9.2 Programme**

Die Ergometrieprogramme 6 – 15 können beliebig definiert werden (Programme 1 – 5 sind fest programmiert, im Anhang sind diese Programme mit allen Parametern aufgelistet). Dabei lassen sich die folgenden Werte vorgeben:

- Anfangslast
- **Stufendauer**
- Laststufe (Erhöhung der Belastung pro Stufe)

Mithilfe des rechten und linken Softkeys (**↑ ↓**) den Auswahlbalken auf das zu verändernde Programm (Nr. 6 – 15) verschieben und mit der Taste **Auswahl** bestätigen.

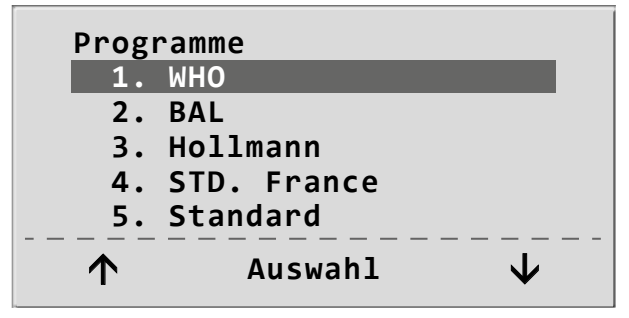

*Abbildung 6 –20: Auswahl des einzustellenden Ergometrie-Programms*

#### <span id="page-23-0"></span>6 Bedienung

Mithilfe des rechten und linken Softkeys (**↑ ↓**) wird der Parameter ausgewählt, der verändert werden soll.

Die Programme können mit Stufen (Schritthöhe) oder mit Rampe (Steigung) definiert werden.

Nach Bestätigen mit **Auswahl** wird der zugehörige Wert invers dargestellt und kann jetzt mit den Tasten (**↑ ↓**) ange-

Die anderen Parameter werden entsprechend verändert.

**Auswahl** speichert den veränderten Wert ab.

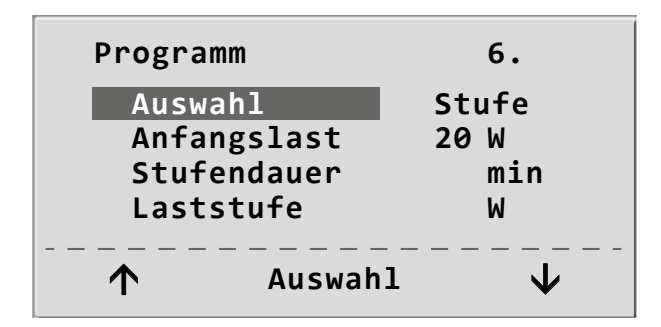

*Abbildung 6 –21: Auswahl des einzustellenden Parameters*

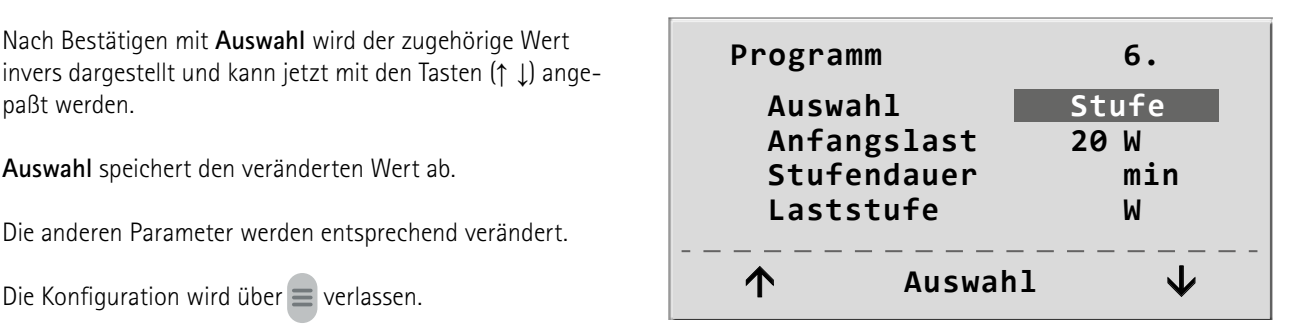

*Abbildung 6 –22: Änderung des zugehörigen Wertes*

#### **6.9.3 Kontrast**

**6.9.4 Laständerung**

paßt werden.

Der Kontrast des Displays kann im Bereich von 0 bis 100% verändert werden.

Die Schrittweite der Laständerung pro Tastendruck kann zwischen +/– 1, 5, 10 und 25 Watt ausgewählt werden.

# **Auswahl Kontrast 50 %**

*Abbildung 6 –23: Einstellen des Display-Kontrastes*

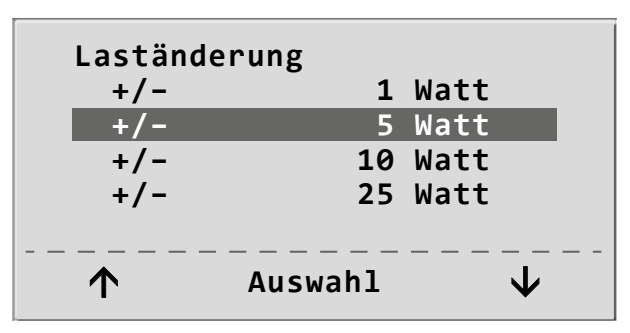

*Abbildung 6 –24: Auswahl der Schrittweite für die manuelle Laständerung*

#### <span id="page-24-0"></span>**6.9.5 Sprache**

Die Sprache für die Displaytexte kann ausgewählt werden.

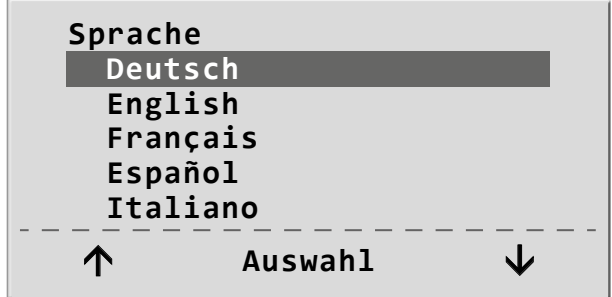

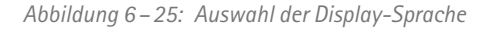

### **6.9.6 Software-Version**

Die installierte Software-Version wird angezeigt.

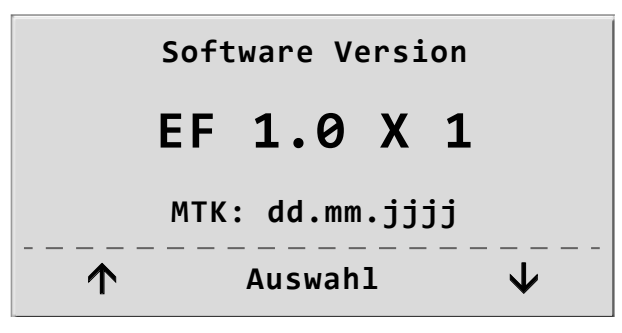

*Abbildung 6 –26: Anzeige der installierten Software-Version*

### **6.9.7 EKG-Typ**

In der Einstellung "EKG-Typ" wird die Kommunikation mit einem EKG-Schreiber, PC-EKG o. ä. festgelegt.

Um ein versehentliches Verstellen zu verhindern, ist die Einstellung passwortgeschützt.

Den Service-Code "003" eingeben und mit Auswahl bestätigen.

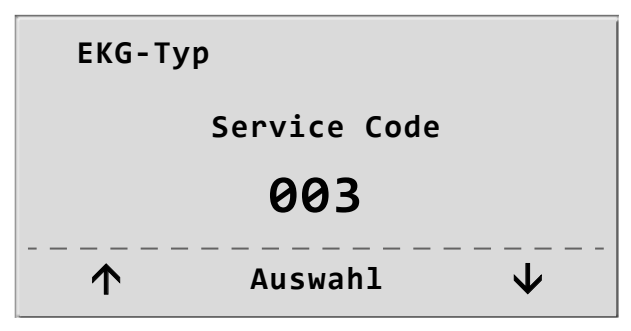

*Abbildung 6 –27: Eingabe des Passwortes für "EKG-Typ"*

 **Auswahl EKG-Typ Digital**

*Abbildung 6 –28: Auswahl der Ergometer-Steuerung*

Das Ergometer unterstützt die folgende Kommunikationsart:

#### • **Digital**

Hier ist nur die Auswahl "Digital" möglich. Diese ist standardmäßig eingestellt.

Die gesamte Kommunikation mit dem Ergometer erfolgt über digitale Kommandos.

Die Steuerungsart wird ausgewählt und mit **Auswahl** bestätigt.

#### **Hinweis**

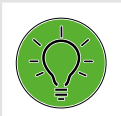

*• Die Einstellung "EKG-Typ" wird nur bei Anschluss des Ergometers an ein EKG-Gerät benötigt und wird bei der Installation festgelegt.*

### <span id="page-25-0"></span>**6.9.8 Drehzahl**

Festlegen der Drehzahlgrenzen, bei denen die Leuchtdioden für "schneller treten" oder "langsamer treten" aufleuchten.

Auswählen, ob der Minimalwert oder der Maximalwert verändert werden soll und mit **Auswahl** bestätigen.

Den Wert mit den Pfeiltasten verändern und mit **Auswahl** abspeichern.

<span id="page-25-1"></span>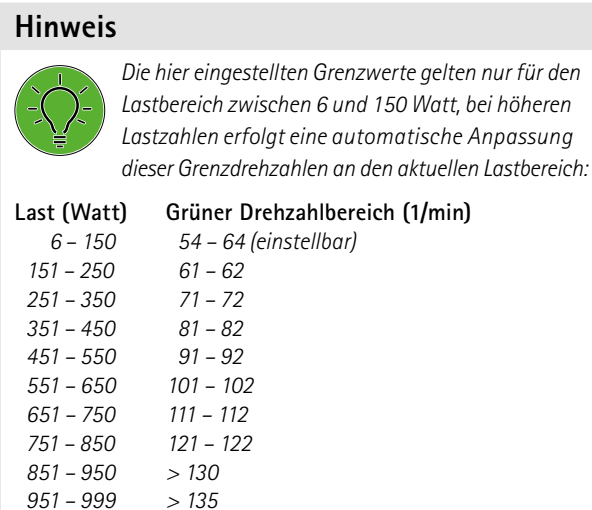

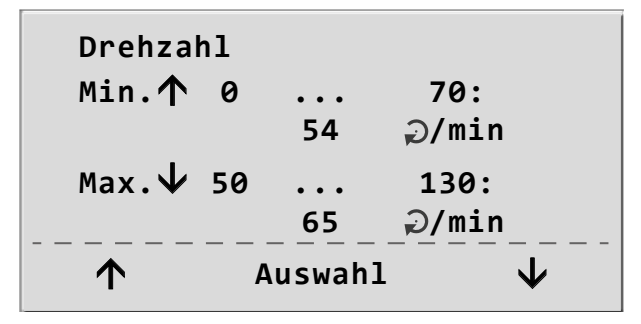

*Abbildung 6 –29: Einstellen der Drehzahlgrenzen*

#### **6.9.9 HF-Gurt Nummer**

Führen Sie das Training mit einem Brustgurt zur Herzfrequenzerfassung durch, muss die individuelle Gurt-Nummer in diesem Menüpunkt eingetragen werden. Die Nummer befindet sich auf der Rückseite des Gehäuses und dient zur eindeutigen Erkennung und Differenzierung.

Mit den Tasten (**↑ ↓**) können Sie zwischen den Menü

Ist die Anzeige HF-Gurt ausgewählt [\(siehe Abbildung 6–30\),](#page-25-2) so können Sie durch Drücken der Taste **↓** die erste Stelle der max. 8-stellingen Nummer einstellen. Mithilfe der Pfeiltasten kann die gewünschte Ziffer ausgewählt werden, durch Drücken der Taste **Auswahl** wird die gewählte Ziffer übernommen. Dieser Vorgang kann für alle Ziffern wiederholt werden bis die komplette Nummer eingegeben ist.

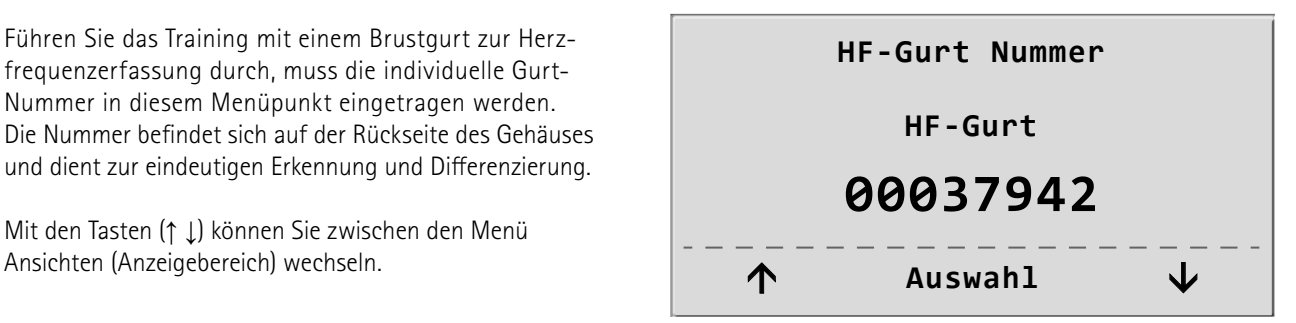

<span id="page-25-2"></span>*Abbildung 6 –30: HF-Gurt einstellen 1*

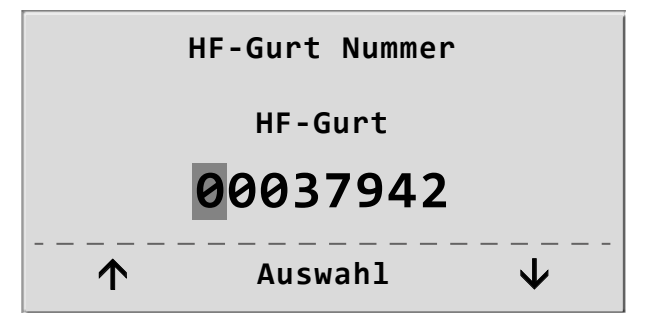

*Abbildung 6 –31: HF-Gurt einstellen 2*

# <span id="page-26-0"></span>**7 Zubehör/Kompatible Geräte**

# **7.1 Übersicht Zubehör**

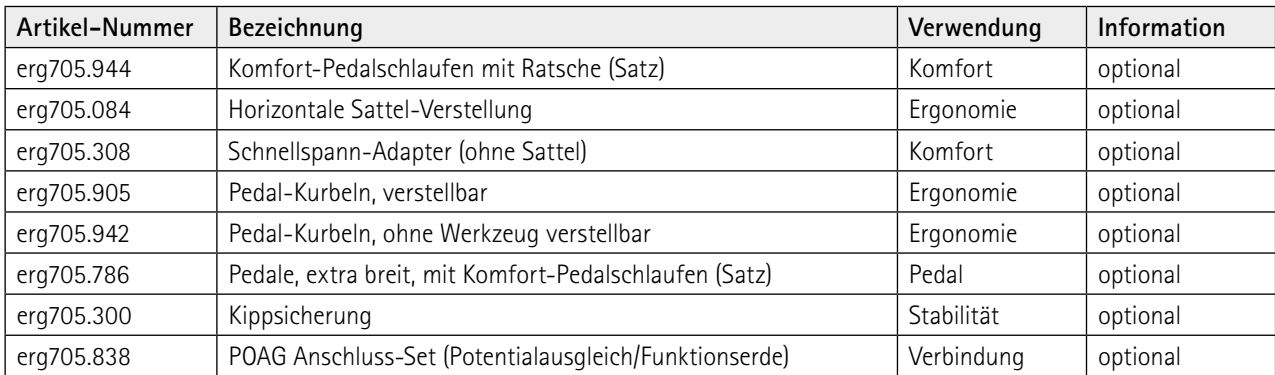

# **7.2 Kompatible Geräte**

Eine Vielzahl von EKG- und Ergospirometrie-Geräten, sowie PC-Software sind über das ergoline-Schnittstellenprotokoll P10Vnnn mit ergoline-Ergometern kompatibel.

Bitte kontaktieren Sie *service@ergoline.com* für mehr Informationen.

# <span id="page-27-0"></span>**8 Reinigung, Desinfektion und allgemeine Hygienemaßnahmen**

Zu diesem Handbuch gehört auch die Anleitung "Reinigung und Desinfektion für ergoline-Medizinprodukte" (Artikel-Nummer 201000640000) in der jeweils aktuellen Fassung. Diese wird ausschließlich über die ergoline-Homepage [www.ergoline.com](https://www.ergoline.com/de/produktdokumente/article_category_id/sitz-ergometer/name/ergoselect%201.html) zum Download zur Verfügung gestellt.

# <span id="page-28-0"></span>**9 Wartung**

### **9.1 Prüfung vor jeder Anwendung**

Vor jeder Anwendung muss eine Sichtkontrolle des Gerätes auf mechanische Beschädigungen durchgeführt werden. Werden dabei Schäden oder Funktionsstörungen festgestellt, so dass die Sicherheit von Patient und Bedienendem nicht mehr gewährleistet ist, darf das Gerät erst wieder nach Instandsetzung in Betrieb genommen werden.

### **9.2 Sicherheitstechnische Kontrolle und Messtechnische Kontrolle**

Die sicherheitstechnische Kontrolle (STK) und die messtechnische Kontrolle (MTK) sind im Abstand von zwei Jahren nach den anerkannten Regeln der Technik durch einen von der Firma ergoline GmbH autorisierten Servicetechniker durchzuführen.

Das Datum der nächsten notwendigen Prüfung ist auf der Prüfplakette ersichtlich, die am Ergometer neben dem Typenschild angebracht ist.

### **9.3 Entsorgung**

Das in dieser Gebrauchsanweisung beschriebene Produkt darf nicht mit dem gewöhnlichen, unsortierten Hausmüll entsorgt werden, sondern muß separat behandelt werden.

Bitte nehmen Sie Kontakt mit Ihrem autorisierten Hersteller ergoline GmbH auf, um Informationen hinsichtlich der Entsorgung Ihres Gerätes zu erhalten. Es gibt keinen Entsorgungsnachweis, die fachgerechte Entsorgung wird von ergoline GmbH dokumentiert.

Gebrauchsanweisung beachten!

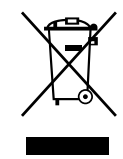

# <span id="page-29-0"></span>**10 Technische Daten 10.1 Ergometer**

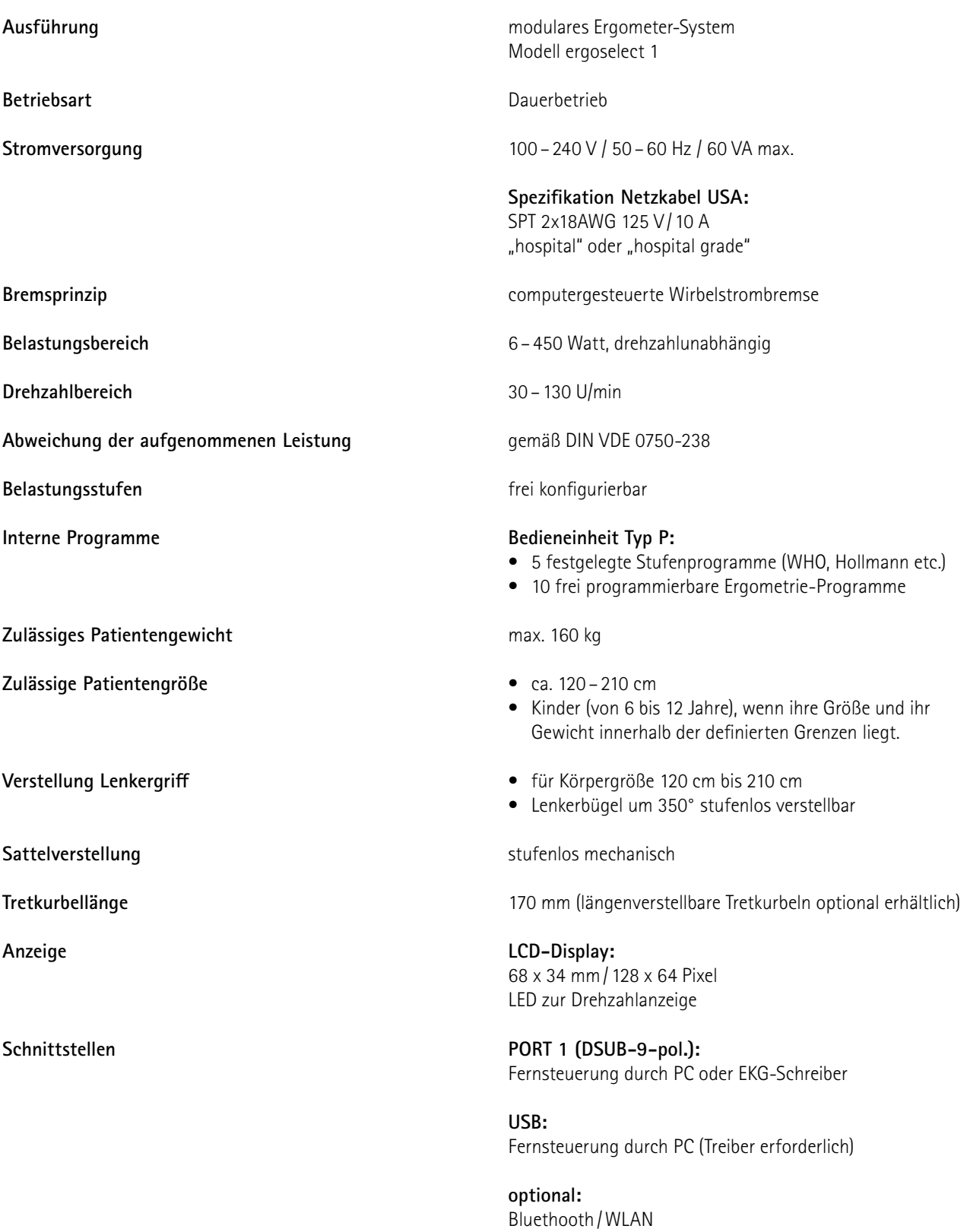

<span id="page-30-0"></span>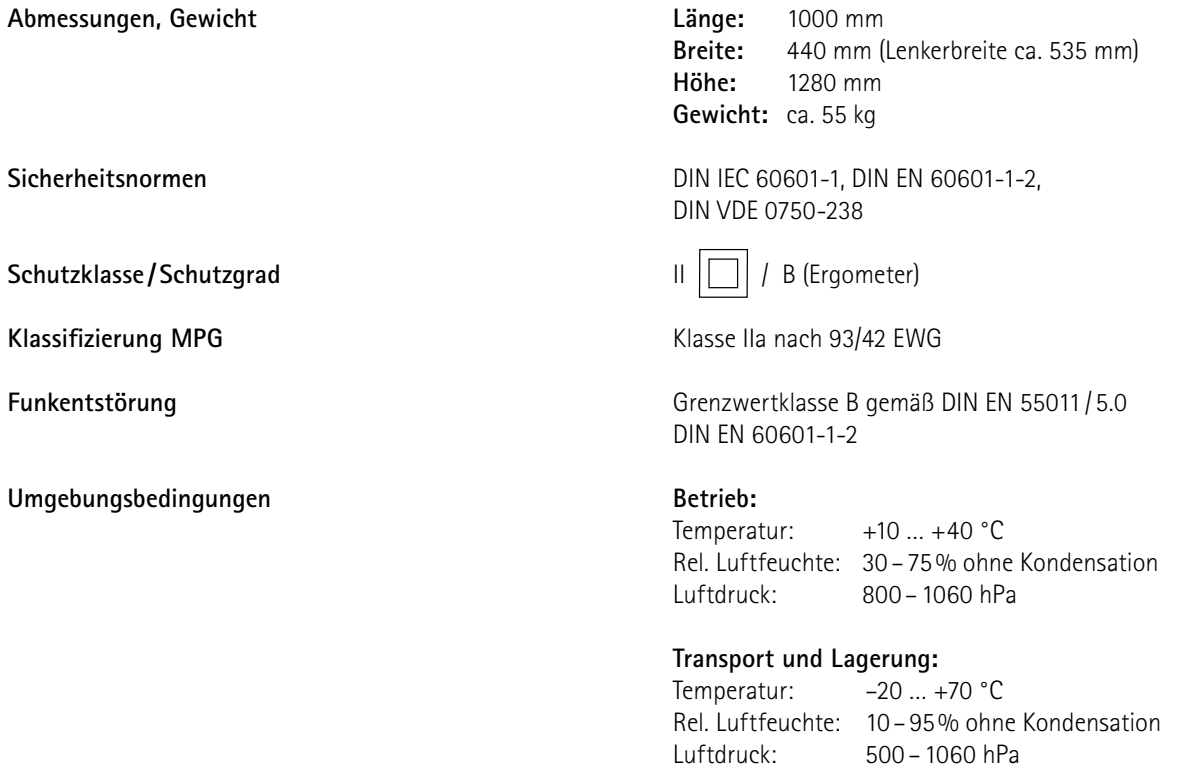

# <span id="page-30-1"></span>**10.2 Ergometrieprogramme**

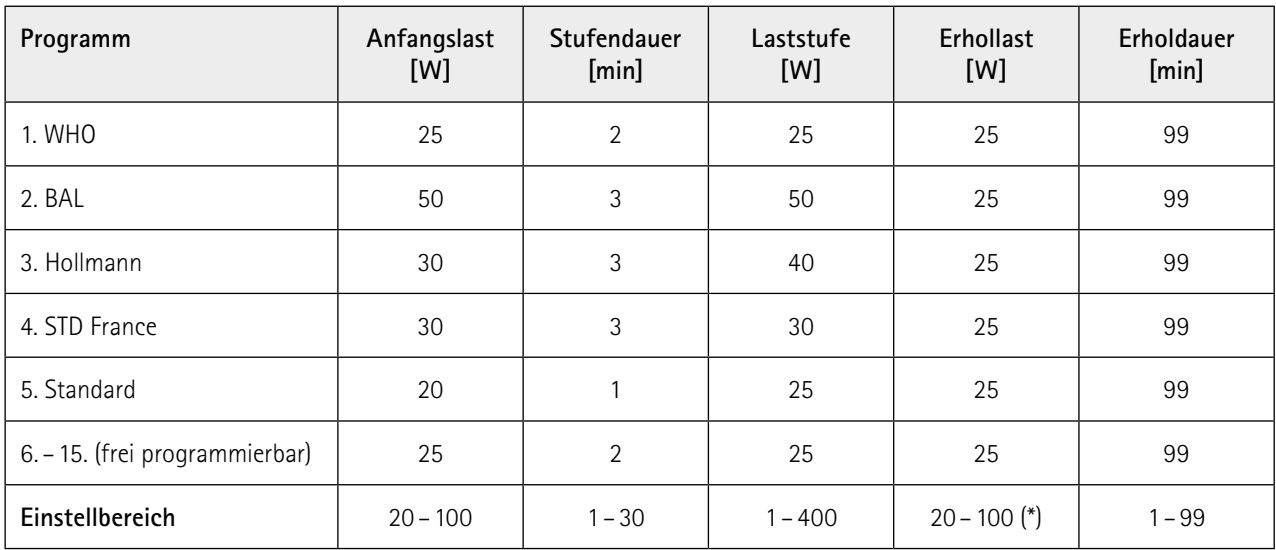

(\*) Die Erhollast ist fest auf 25 W eingestellt.

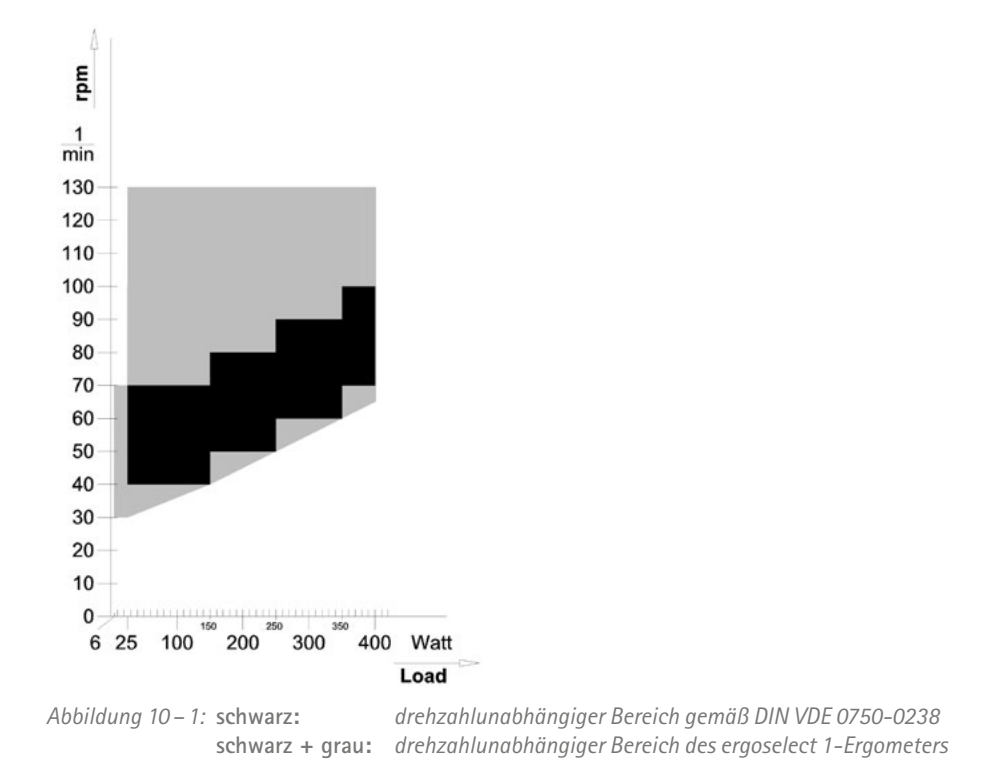

### <span id="page-31-0"></span>**10.3 Kennlinienfeld des Arbeitsbereichs der Bremsmomentregelung**

### **10.4 Kennlinienfeld der Belastungszeiten gemäß IEC 60601-1**

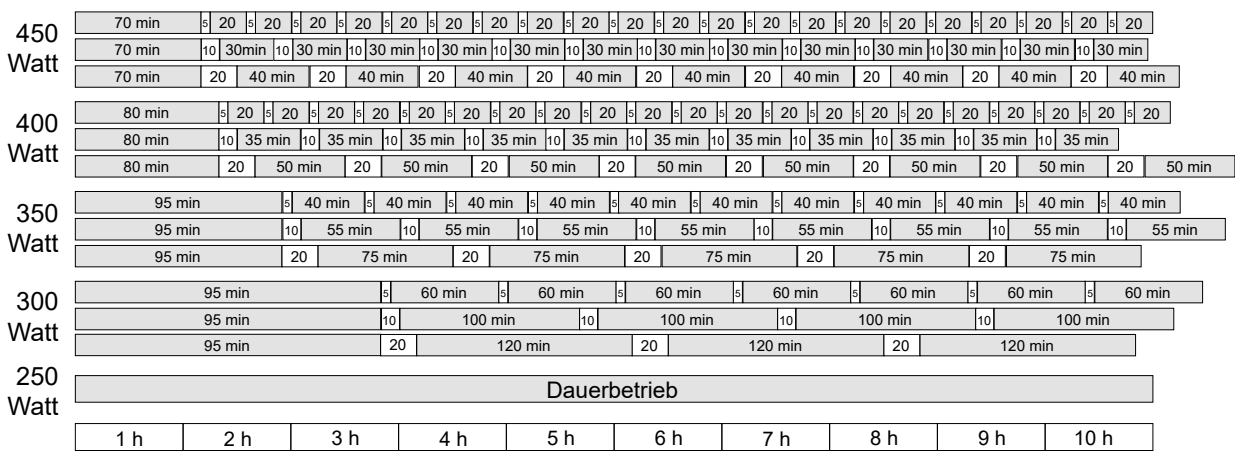

Betrieb in Minuten

#### Pause in Minuten

#### *Abbildung 10–2: Bei Dauerbetrieb sind die dargestellten Belastungs- und Pausenzeiten einzuhalten.*

# <span id="page-32-0"></span>11 Elektromagnetische Verträglichkeit EN 60601-1-2

Änderungen an diesem System, die nicht ausdrücklich von ergoline GmbH genehmigt wurden, können zu EMV-Problemen mit diesem oder mit anderen Geräten führen.

Dieses System ist so konstruiert, dass es die einschlägigen EMV-Bestimmungen erfüllt.

Die Übereinstimmung mit diesen Anforderungen wurde überprüft. Bei Aufstellung und Inbetriebnahme des Systems sind die folgenden EMV-Hinweise zu beachten.

#### **Warnung**

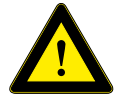

#### **HF-Störungen**

*Es kann zu unerwartetem oder unerwünschtem Verhalten des Gerätes oder Systems kommen, wenn in der Nähe tragbare Telefone oder andere Geräte betrieben werden, die mit Funkfrequenzen arbeiten.*

#### **Vorsicht**

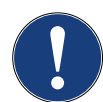

#### **Fehlfunktion**

*Stellen Sie das Gerät oder System zum Betrieb nicht neben oder auf andere Geräte. Wenn eine solche Anordnung von Geräten erforderlich ist, muss die einwandfreie Funktion des Gerätes oder Systems in dem jeweiligen Fall überprüft werden.*

#### **Leitlinien und Herstellererklärung – Elektromagnetische Aussendungen**

Das ergoselect 1-Ergometer ist für den Betrieb in einer wie unten angegebenen elektromagnetischen Umgebung bestimmt. Der Kunde oder der Anwender des ergoselect 1-Ergometers sollte sicherstellen, dass es in einer derartigen Umgebung benutzt wird.

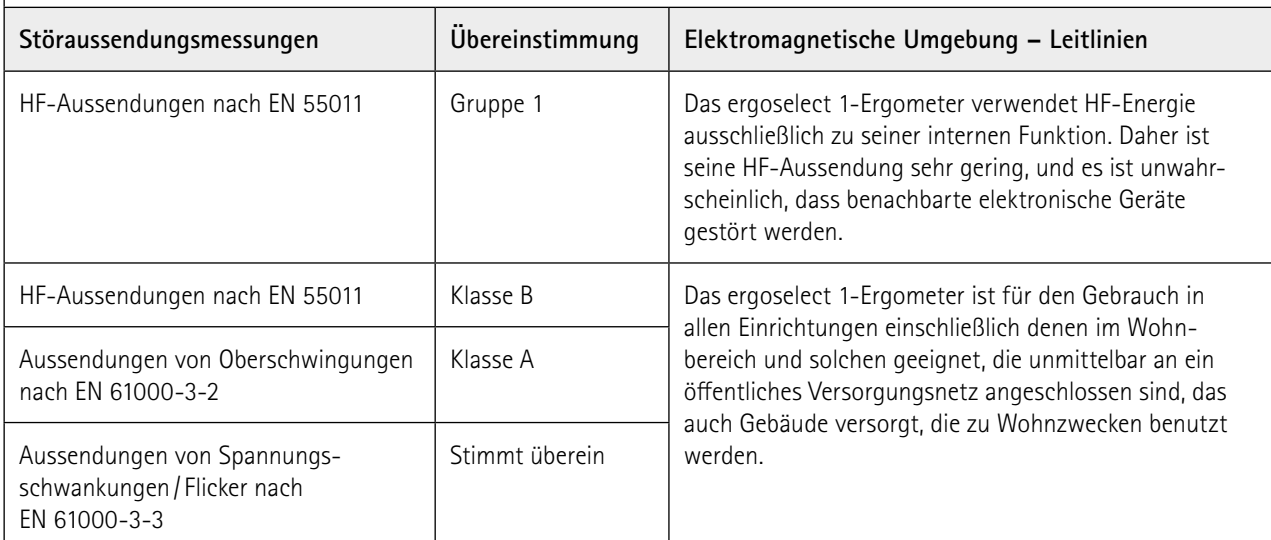

#### **Leitlinien und Herstellererklärung – Elektromagnetische Störfestigkeit**

Das ergoselect 1-Ergometer ist für den Betrieb in einer wie unten angegebenen elektromagnetischen Umgebung bestimmt. Der Kunde oder der Anwender des ergoselect 1-Ergometers sollte sicherstellen, dass es in einer derartigen Umgebung benutzt wird.

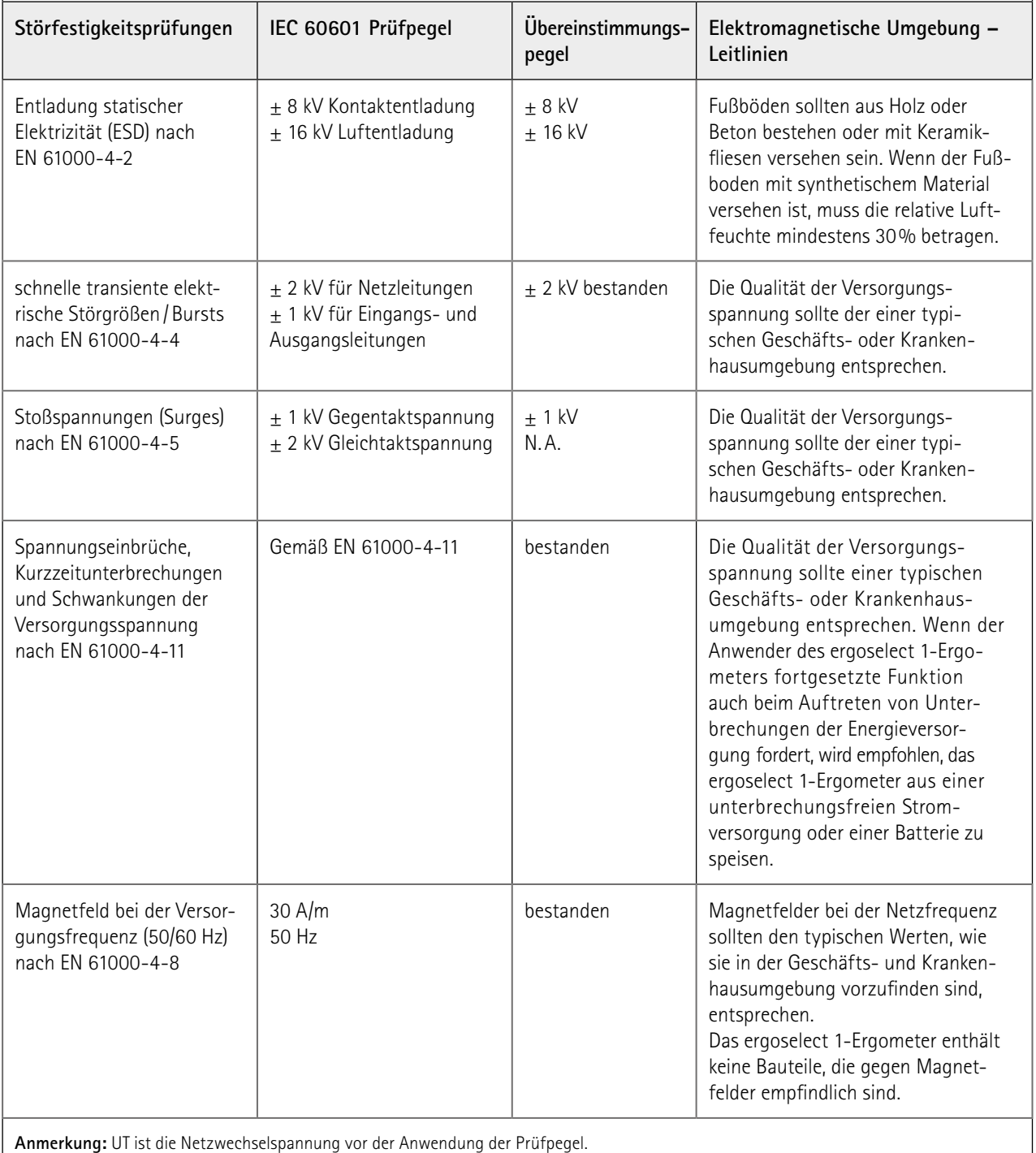

#### **Leitlinien und Herstellererklärung – Elektromagnetische Störfestigkeit**

Das ergoselect 1-Ergometer ist für den Betrieb in einer wie unten angegebenen elektromagnetischen Umgebung bestimmt. Der Kunde oder der Anwender des ergoselect 1-Ergometers sollte sicherstellen, dass es in einer derartigen Umgebung benutzt wird.

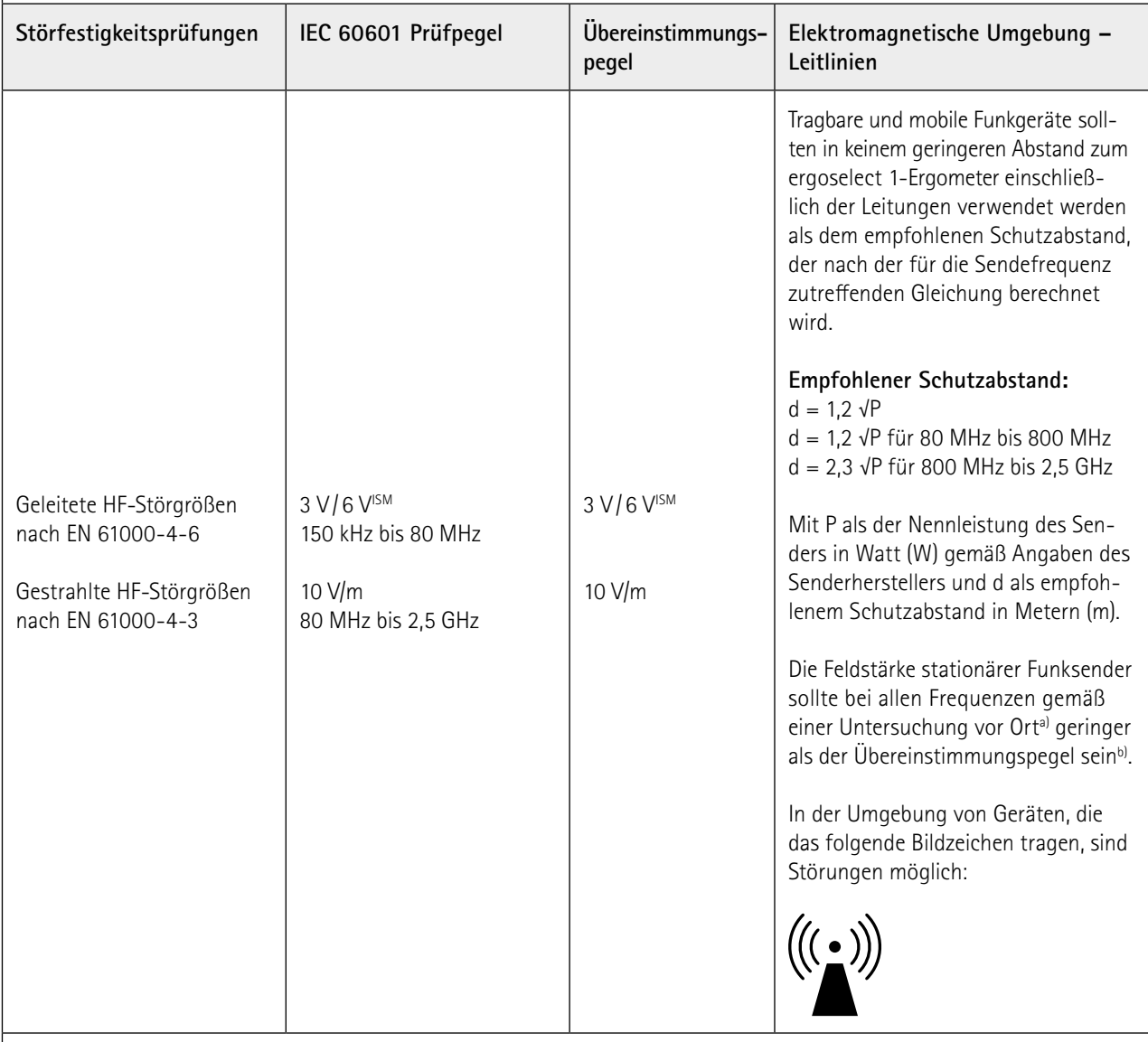

**Anmerkung 1:** Bei 80 MHz und 800 MHz gilt der höhere Frequenzbereich.

**Anmerkung 2:** Diese Leitlinien mögen nicht in allen Fällen anwendbar sein. Die Ausbreitung elektromagnetischer Größen wird durch Absorptionen und Reflexionen der Gebäude, Gegenstände und Menschen beeinflusst.

a) Die Feldstärke stationärer Sender, wie z.B. Basisstationen von Funktelefonen und mobilen Landfunkgeräten, Amateurfunkstationen, AM- und FM-Rundfunk- und Fernsehsender können theoretisch nicht genau vorherbestimmt werden. Um die elektromagnetische Umgebung hinsichtlich der stationären Sender zu ermitteln, sollte eine Studie des Standorts erwogen werden. Wenn die gemessene Feldstärke an dem Standort, an dem das ergoselect 1-Ergometer benutzt wird, die obigen Übereinstimmungspegel überschreitet, sollte das ergoselect 1-Ergometer beobachtet werden, um die bestimmungsgemäße Funktion nachzuweisen. Wenn ungewöhnliche Leistungsmerkmale beobachtet werden, können zusätzliche Maßnahmen erforderlich sein, wie z.B. eine veränderte Ausrichtung oder ein anderer Standort des ergoselect 1-Ergometers.

b) Über den Frequenzbereich von 150 kHz bis 80 MHz sollte die Feldstärke geringer als 3 V/m sein.

#### **Empfohlene Schutzabstände zwischen tragbaren und mobilen HF-Telekommunikationsgeräten und dem ergoselect 1-Ergometer**

Das ergoselect 1-Ergometer ist für den Betrieb in einer wie unten angegebenen elektromagnetischen Umgebung bestimmt, in der die HF-Störgrößen kontrolliert sind. Der Kunde oder der Anwender des ergoselect 1-Ergometers kann dadurch helfen, elektromagnetische Störungen zu vermeiden, indem er den Mindestabstand zwischen tragbaren und mobilen HF-Telekommunikationsgeräten (Sendern) und dem ergoselect 1-Ergometer – abhängig von der Ausgangsleistung des Kommunikationsgerätes, wie unten angegeben – einhält.

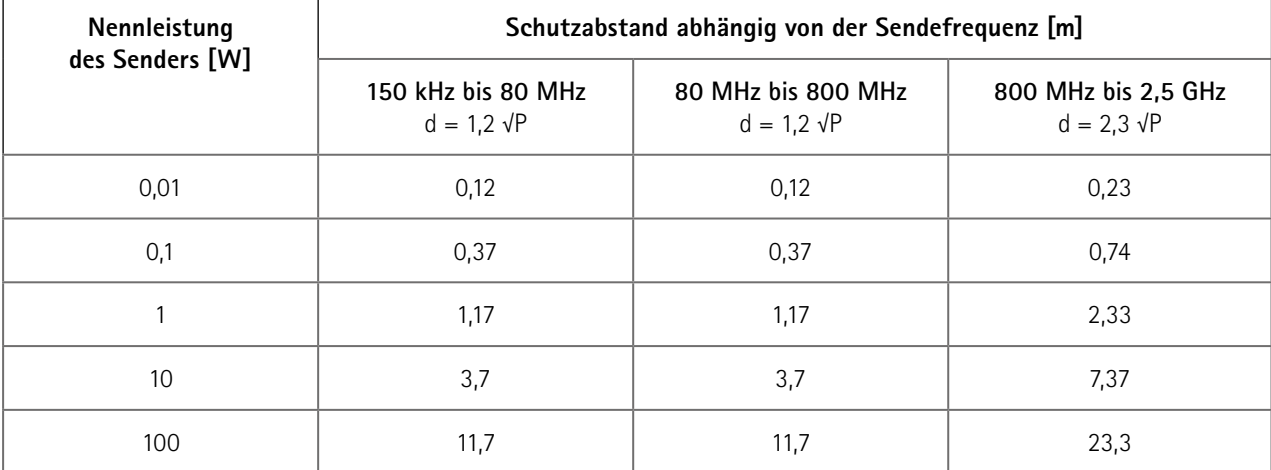

Für Sender, deren maximale Nennleistung in obiger Tabelle nicht angegeben ist, kann der empfohlene Schutzabstand d in Metern (m) unter Verwendung der Gleichung ermittelt werden, die zur jeweiligen Spalte gehört, wobei P die maximale Nennleistung des Senders in Watt (W) gemäß Angabe des Senderherstellers ist.

**Anmerkung 1:** Bei 80 MHz und 800 MHz gilt der höhere Frequenzbereich.

**Anmerkung 2:** Diese Leitlinien mögen nicht in allen Fällen anwendbar sein. Die Ausbreitung elektromagnetischer Größen wird durch Absorptionen und Reflexionen der Gebäude, Gegenstände und Menschen beeinflusst.

#### 201000550000 • Version 2021-05-12 /Rev 02 • Deutsch

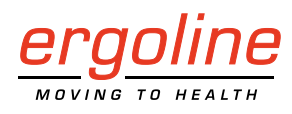

ergoline GmbH Lindenstraße 5 72475 Bitz Germany

Tel.: +49-(0) 7431 98 94 - 0<br>Fax: +49-(0) 7431 98 94 - 12 Fax: +49-(0) 7431 98 94 - 128 e-mail: [info@ergoline.com](mailto:info%40ergoline.com?subject=) http: [www.ergoline.com](http://www.ergoline.com)